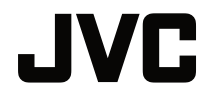

 $\overline{a}$ 

# **BENUTZERHANDBUCH**

DLP-PROJEKTOR

# **LX-FH50**

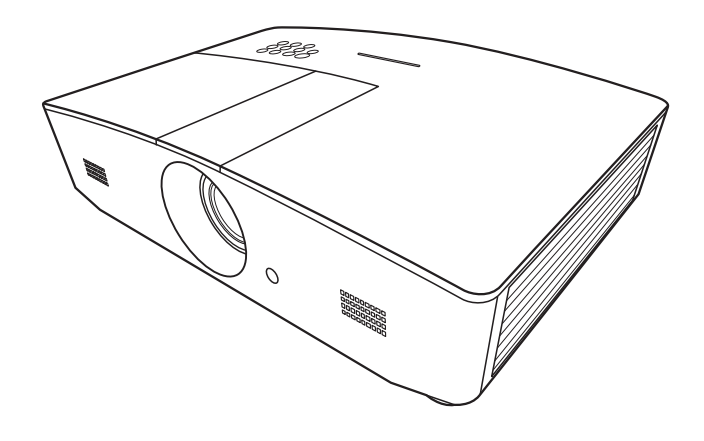

# Inhaltsverzeichnis

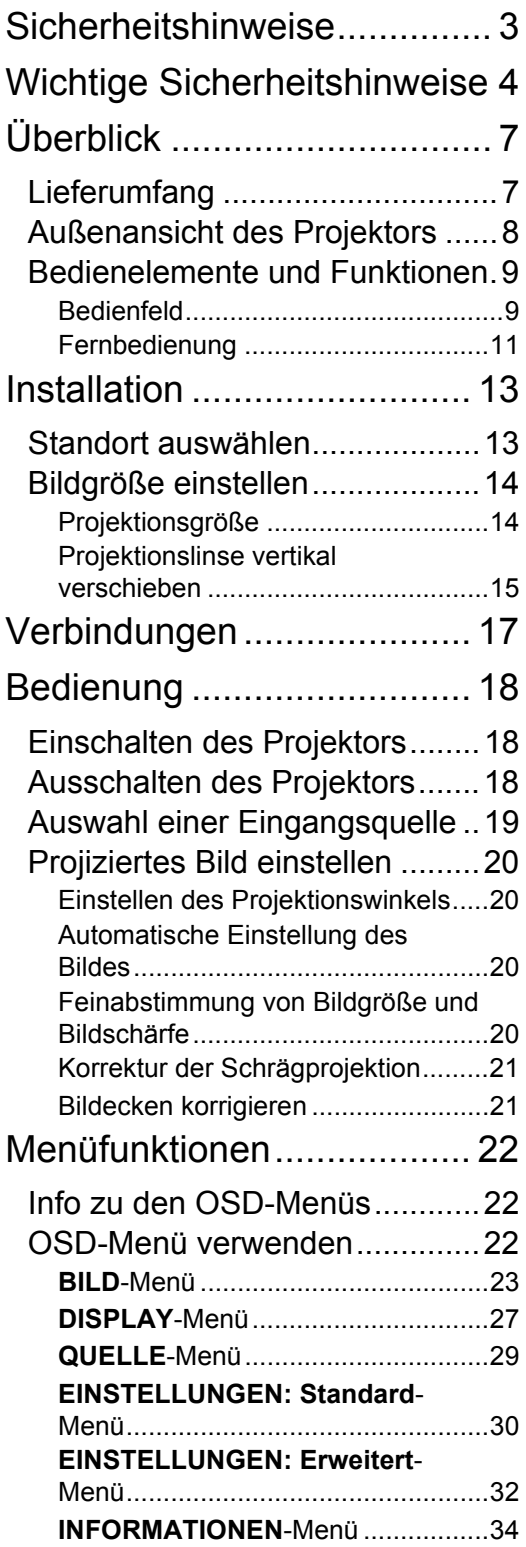

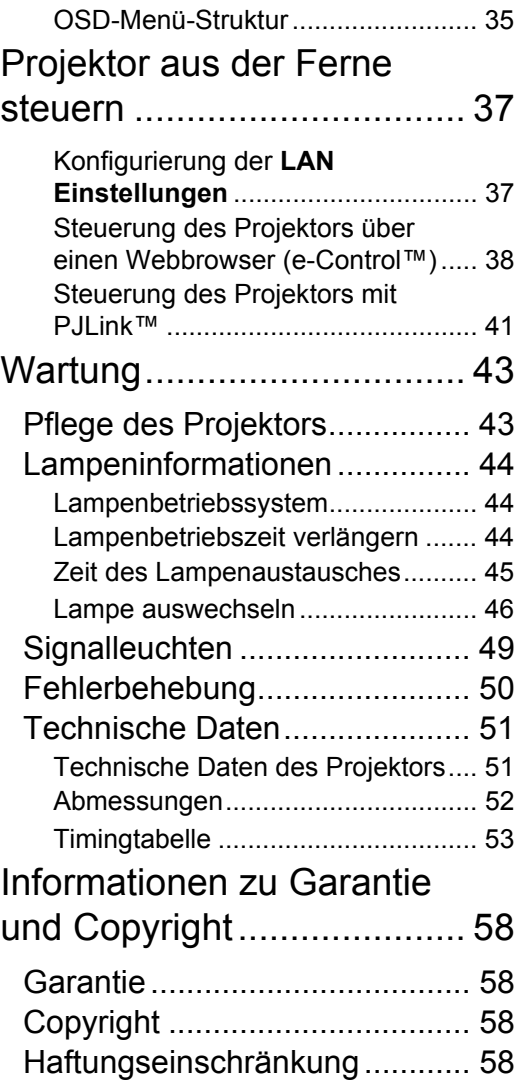

# <span id="page-2-0"></span>Sicherheitshinweise

Dieses Produkt beinhaltet eine High Intensity Dis-Ladelampe (HID), die Quecksilber enthält. Entsorgen Sie sie entsprechend der geltenden Gesetze und Bestimmungen. Die Entsorgung dieser Materialien könnte aufgrund von Umweltschutzaspekten in Ihrer Gemeinde reguliert sein. Informationen zur Entsorgung oder zum Recycling erhalten Sie bei örtlichen Behörden oder bei der Electronic Industries Alliance in den USA: http://www.eiae.org. oder Telefon 1-800-252- 5722(Für USA) oder 1-800-964-2650(Für Kanada).

## **FCC-Hinweise (nur für USA)**

### **ACHTUNG:**

Jegliche Änderungen oder Modifikationen, die nicht von JVC zugelassen sind, können die Berechtigung des Benutzers zum Betrieb dieses Gerätes erlöschen lassen.

#### **HINWEIS:**

Dieses Gerät wurde getestet und als mit den Grenzwerten für Digitalgeräte der Klasse B gemäß Teil 15 der FCC-Regularien übereinstimmend befunden.Diese Grenzwerte wurden geschaffen, um angemessenen Schutz gegen Störungen beim Betrieb in Wohngebieten zu gewährleisten. Dieses Gerät erzeugt, verwendet und kann Hochfrequenzenergie abstrahlen und kann - falls nicht in Übereinstimmung mit den Bedienungsanweisungen installiert und verwendet - Störungen der Funkkommunikation verursachen. Allerdings ist nicht gewährleistet, dass es in bestimmten Installationen nicht zu Störungen kommt.Falls dieses Gerät Störungen des Radiooder Fernsehempfangs verursachen sollte, was leicht durch Aus- und Einschalten des Gerätes herausgefunden werden kann, wird dem Anwender empfohlen, die Störung durch eine oder mehrere der folgenden Maßnahmen zu beseitigen:

- Neuausrichtung oder Neuplatzierung der Empfangsantenne(n).
- Vergrößern des Abstands zwischen Gerät und Empfänger.
- Anschluss des Gerätes an einen vom Stromkreis des Empfängers getrennten Stromkreis.
- Hinzuziehen des Händlers oder eines erfahrenen Radio-/Fernsehtechnikers.

#### **Konformitätserklärung**

Modellnummer: LX-FH50

Handelsname: JVC

Verantwortliche Partei: JVCKENWOOD USA Corporation

Adresse: 1700 Valley Road Wayne, N. J. 07470

Telefonnummer: 973-317-5000

Dieses Gerät entspricht Teil 15 der FCC-Vorschriften.

Die Bedienung unterliegt den folgenden beiden Bedingungen:

(1) Dieses Gerät darf keine störenden Interferenzen verursachen und (2) dieses Gerät muss alle empfangenen Interferenzen aufnehmen, einschließlich der Interferenzen, die ein unerwünschtes Betriebsverhalten verursachen können.

## **GERÄUSCHEMISSIONSERKLÄRUNG**

Der Schalldruckpegel am Bedienerplatz entspricht oder beträgt weniger als 60 dB(A) gemäß ISO7779.

Sehr geehrter Kunde, sehr geehrte Kundin,

Dieses Gerät stimmt mit den gültigen europäischen Richtlinien und Normen bezüglich elektromagnetischer Verträglichkeit und elektrischer Sicherheit überein.

Die europäische Vertretung für die JVC KENWOOD Corporation: JVC Technical Services Europe GmbH Konrad-Adenauer-Allee 1-11 61118 Bad Vilbel Deutschland

### **Benutzerinformationen zur Entsorgung alter Geräte und Batterien**

#### **[Nur Europäische Union]**

Diese Symbole zeigen an, dass derartig gekennzeichnete Geräte nicht als normaler Haushaltsabfall entsorgt werden dürfen. Wenden Sie sich zur Entsorgung des Produkts oder der Batterie an die hierfür vorgesehenen Sammelstellen oder Einrichtungen, damit eine

**Batterie** 

Produkte

fachgerechte Wiederverwertung möglich ist. **Hinweis**: Das Zeichen Pb unterhalb des Batteriesymbols gibt an, dass

diese Batterie Blei enthält.

# <span id="page-3-0"></span>Wichtige Sicherheitshinweise

Der Projektor wurde so entwickelt und getestet, dass er die neuesten Normen für Sicherheit bei Geräten der Informationstechnologie erfüllt. Um die Sicherheit dieses Produktes zu gewährleisten, müssen Sie jedoch die in diesem Handbuch und auf dem Produkt vermerkten Anweisungen befolgen.

- 1. Lesen Sie vor Inbetriebnahme des Projektors dieses Benutzerhandbuch sorgfältig durch. Bewahren Sie das Handbuch an einem sicheren Ort auf, um später darin nachschlagen zu können.
- 2. Stellen Sie den Projektor für den Betrieb immer auf einer ebenen, waagerechten Fläche auf.
	- Stellen Sie den Projektor nicht auf einen wackligen Wagen, Ständer oder Tisch, da er sonst herunterfallen und beschädigt werden kann.
	- In der Nähe des Projektors dürfen sich keine leicht entflammbaren Stoffe befinden.
	- Verwenden Sie das Gerät nicht auf unebenen Flächen mit einer Neigung von mehr als 10 Grad (nach rechts/links) bzw. 15 Grad (nach vorne/hinten).
- 3. Stellen Sie den Projektor nicht senkrecht auf eine Seite. Der Projektor kann umfallen und beschädigt werden oder es kann zu Verletzungen kommen.
- 4. Stellen Sie den Projektor nicht an folgenden Orten auf:
	- Orte mit unzureichender Belüftung oder unzureichendem Platz. Der Abstand zur Wand muss mindestens 50 cm betragen, und die Belüftung des Projektors darf nicht behindert sein.
	- Orte mit sehr hohen Temperaturen, z. B. in Kraftfahrzeugen mit verschlossenen Fenstern und Türen.
	- Orte mit sehr hoher Luftfeuchtigkeit oder hoher Konzentration von Staub und Zigarettenrauch. Hierdurch können optische Bauteile verunreinigt, die Lebensdauer des Projektors verringert und das Bild verdunkelt werden.
	- Orte in der Nähe von Feuermeldern.
	- Orte mit Bedingungen, die nicht unter ["Technische Daten des Projektors"](#page-50-1) aufgelistet sind.
- 5. Blockieren Sie nicht die Belüftungsöffnungen, während der Projektor eingeschaltet ist (dies gilt auch für den Standby-Modus).
	- Legen Sie keine Gegenstände auf den Projektor.
	- Stellen Sie diesen Projektor nicht auf eine Decke, auf Bettzeug oder auf eine andere weiche Oberfläche.
- 6. An Orten, an denen die Spannung der Hauptstromversorgung um ±10 Volt schwanken kann, sollten Sie den Projektor über einen Stromstabilisator, einen Überspannungsschutz oder eine unterbrechungsfreie Stromversorgung (UPS) je nach Bedingungen vor Ort anschließen.
- 7. Treten Sie nicht auf den Projektor, und stellen Sie nichts auf das Gerät.
- 8. Stellen Sie keine Flüssigkeiten auf den Projektor oder in seine Nähe. Wenn Flüssigkeiten über dem Projektor verschüttet werden, wird seine Garantie ungültig. Wenn Flüssigkeit in den Projektor eindringt, trennen Sie das Netzkabel von der Netzsteckdose, und setzen Sie sich mit JVC in Verbindung, um den Projektor reparieren zu lassen.
- 9. Blicken Sie während des Betriebs nicht direkt in die Projektorlinse. Ihre Augen können dabei verletzt werden.

**√-**\*→ ेा

RG2 IEC 62471-5:2015

- 10. Benutzen Sie die Projektorlampe nicht über die angegebene Betriebsdauer der Lampe hinaus. Nutzung von Lampen über die angegebene Betriebsdauer hinaus kann in seltenen Fällen zum Zerbrechen führen.
- 11. Die Lampe wird während des Betriebs extrem heiß. Lassen Sie bei einem Lampenwechsel zunächst den Projektor ca. 45 Minuten lang abkühlen, bevor Sie das Lampenelement entfernen.
- 12. Versuchen Sie auf keinen Fall, das Lampenelement auszutauschen, bevor der Projektor vollständig abgekühlt ist und von der Netzsteckdose getrennt wurde.
- 13. Der Projektor kann Bilder auf dem Kopf anzeigen, so dass er auch an der Decke montiert werden kann. Verwenden Sie für eine solche Installation nur einen geeigneten Deckenmontagesatz.
- 14. DIESES GERÄT MUSS GEERDET SEIN.
- 15. Wenn Sie das Gerät installieren, fügen Sie einen einfach zugänglichen Schalter in die fixierte Verkabelung ein oder stecken Sie den Netzstecker in eine leicht zugängliche Steckdose in der Nähe des Gerätes. Wenn während der Bedienung der Einheit ein Fehler auftritt, schalten Sie das Gerät mit dem Schalter aus oder ziehen Sie den Stecker aus der Steckdose.

### Hohe Temperatur Warnung

Die Temperatur des Gehäuses um und über den Belüftungsöffnungen kann während des Betriebes des Projektors heiß werden. Ein Berühren dieser Bereiche während des Betriebs könnte zu Verbrennungen an den Händen führen. Berühren Sie diese Bereiche nicht. Dies kann zu Verbrennungen führen. Achten Sie besonders darauf, dass Kleinkinder diese Teile nicht berühren. Stellen Sie darüberhinaus keine Gegenstände aus Metall auf diese Bereiche. Wegen der großen Hitze vom Projektor könnte dies einen Unfall oder Verletzungen verursachen.

### Deckenmontage des Projektors

Wenn Sie den Projektor an der Decke befestigen möchten, sollten Sie unbedingt einen gut passenden Deckenmontagesatz verwenden und sicherstellen, dass dieser fachgerecht und sicher installiert wurde.

Falls nicht, besteht die Gefahr, dass der Projektor aufgrund einer unsachgemäßen Befestigung mit falschen/zu kurzen Schrauben von der Decke fällt.

Der geeignete Deckenmontagesatz für den Projektor ist im selben Fachgeschäft erhältlich, in dem Sie auch den Projektor erworben haben. Wir empfehlen, dass Sie außerdem ein separates, mit dem Kensington-Schloss kompatibles Sicherheitskabel kaufen und dieses ordnungsgemäß in der Aussparung für das Kensington-Schloss am Projektor und an der Grundplatte des Deckenmontagegestells anbringen. Neben dem Diebstahlschutz bietet dies einen Fallschutz, sollte sich der Projektor aus seiner Befestigung am Montagegestell lösen.

Versuchen Sie niemals, den Projektor auseinanderzubauen. Im Inneren des Gerätes stehen Teile unter Spannung. Der Kontakt mit diesen Teilen kann zu lebensgefährlichen Verletzungen führen. Die Lampe ist das einzige vom Benutzer zu wartende Teil. Siehe Seite [46](#page-45-0).

Andere Abdeckungen dürfen unter keinen Umständen geöffnet oder entfernt werden. Wenden Sie sich für Reparaturen an einen entsprechend qualifizierten professionellen Kundendienst.

**Bewahren Sie die Originalverpackung für den Fall auf, dass Sie das Produkt später einmal**   $\sqrt{N}$ **versenden müssen. Wenn Sie den Projektor nach der Verwendung einpacken möchten, stellen Sie die Projektionslinse auf eine geeignete Position ein, stülpen Sie den Linsenschutz über die Linse, und verstauen Sie Linsenschutz und Projektor so, dass es während des Transports zu keinen Schäden kommen kann.**

Wenn eine Reparatur erforderlich ist, lassen Sie den Projektor von einem qualifizierten Fachmann reparieren.

### Kondensation

Bedienen Sie den Projektor auf keinen Fall sofort, nachdem er von einem kalten an einen warmen Ort gebracht wurde. Wenn der Projektor einem abrupten Temperaturwechsel ausgesetzt wird, kann es zu Kondensation an wichtigen Teilen im Innern kommen. Um zu vermeiden, den Projektor hierdurch zu beschädigen, sollten Sie ihn für mindestens 2 Stunden nach einem Temperaturwechsel nicht benutzen.

### Flüchtige Flüssigkeiten vermeiden

Verwenden Sie keine flüchtigen Flüssigkeiten wie z.B. Insektizide oder bestimmte Arten von Reinigungsmitteln in der Nähe des Projektors. Vermeiden Sie, dass Gegenstände aus Gummi oder Plastik den Projektor über einen längeren Zeitraum berühren. Diese Gegenstände können sonst Spuren auf der Oberfläche zurücklassen. Wenn Sie den Projektor mit einem chemisch behandelten Tuch reinigen, achten Sie auf die Sicherheitshinweise zur Reinigung.

### Entsorgung

Dieses Produkt enthält folgende Materialien, die für Mensch und Umwelt schädlich sind.

- Blei, das in Lötzinn enthalten ist.
- Quecksilber, das in der Lampe gebraucht wird.

Bevor Sie das Produkt und aufgebrauchte Lampen entsorgen, erkundigen Sie sich bei örtlichen Behörden nach den geltenden Vorschriften.

# <span id="page-6-0"></span>Überblick

# <span id="page-6-1"></span>Lieferumfang

Packen Sie den Inhalt vorsichtig aus und prüfen Sie, ob alle der folgenden Teile vorhanden sind. Einige dieser Teile stehen u. U. je nach Lieferort nicht zur Verfügung. Erkundigen Sie sich am Kaufort.

**C** $\widehat{F}$  Das Zubehör kann sich je nach Kaufort unterscheiden.

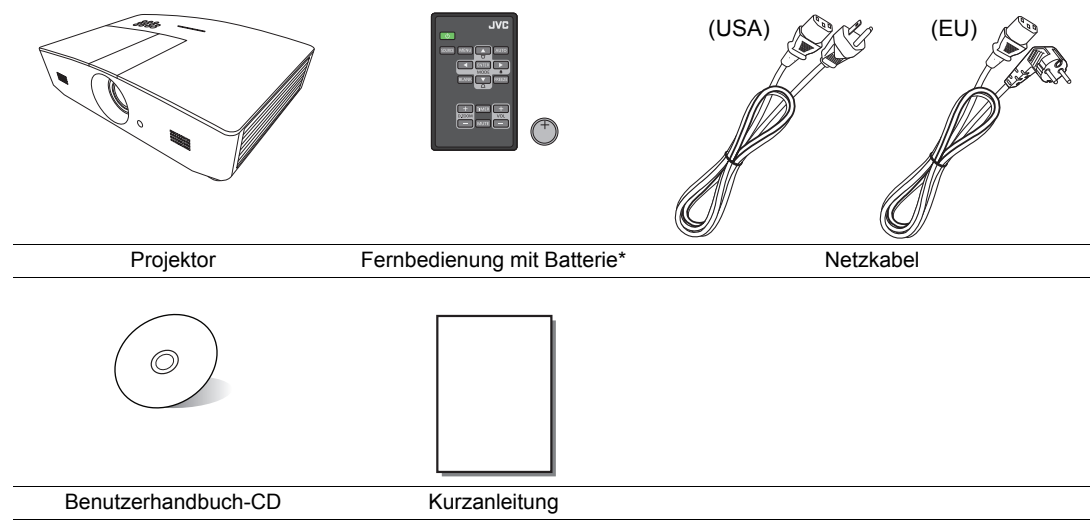

**\*Ziehen Sie die Lasche, bevor Sie die Fernbedienung verwenden.**

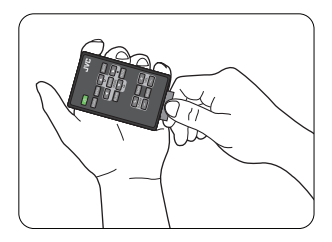

# <span id="page-7-0"></span>Außenansicht des Projektors

## Ansicht der Vorder-/Oberseite

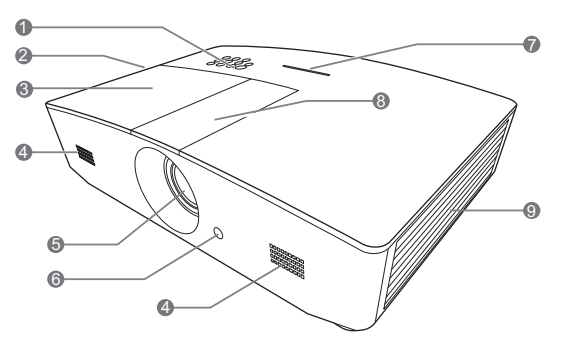

Rückseite/Ansicht von unten

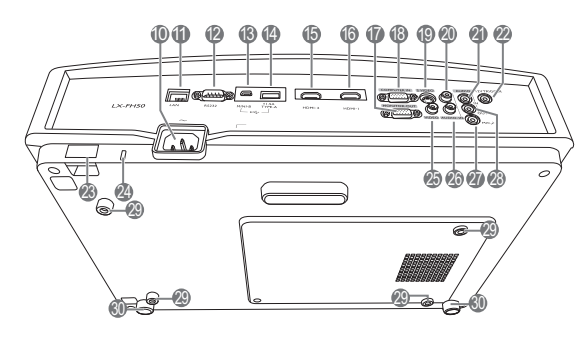

- **1. Bedienfeld (siehe ["Bedienfeld"](#page-8-1) für weitere Einzelheiten.)**
- **2. Lüftungsöffnungen (Auslass für heiße Luft)**
- **3. Lampenabdeckung**
- **4. Lautsprechergitter**
- **5. Projektionslinse**
- **6. Vorderer IR-Fernbedienungssensor**
- **7. LED Anzeige**
- **8. Linsenanpassungsfeldabdeckung (Siehe ["Bedienfeld"](#page-8-1) für weitere Einzelheiten.)**
- **9. Lüftungsöffnungen (Einlass für kalte Luft)**
- **10.Netzkabelanschluss**
- **11. RJ45 LAN-Eingangsbuchse**
- **12.RS-232-Kontrollanschluss**
- **13.Mini USB-Anschluss** Für Wartungszwecke.
- **14.USB Type-A Anschluss** Wird zum Laden externer Geräte verwendet.
- **15.HDMI-2 Anschluss**
- **16.HDMI-1 Anschluss**
- **17.RGB Signal Ausgangsbuchse**
- **18.Eingangsbuchse für RGB (PC)/ Component-Video (YPbPr/YCbCr)**
- **19.S-Video-Eingangsbuchse**
- **20.Audio (R)-Eingangsbuchse**
- **21.Audioeingangsbuchse**
- **22.12VDC-Ausgang** Wird verwendet, um externe Geräte,

z. B. einen elektrischen Bildschirm oder eine Beleuchtungssteuerung usw. zu steuern. Erkundigen Sie sich bei Ihrem Händler, wie Sie diese Geräte anschließen können.

- **23.Sicherheitsleiste**
- **24.Steckplatz für Kensington-Schloss**
- **25.Videoeingangsbuche**
- **26.Audio (L)-Eingangsbuchse**
- **27.Mikrofonbuchse**
- **28.Audioausgangsbuchse**
- **29.Deckenmontagelöcher**
- **30.Fuß einstellen**

# <span id="page-8-0"></span>Bedienelemente und Funktionen

# <span id="page-8-1"></span>Bedienfeld

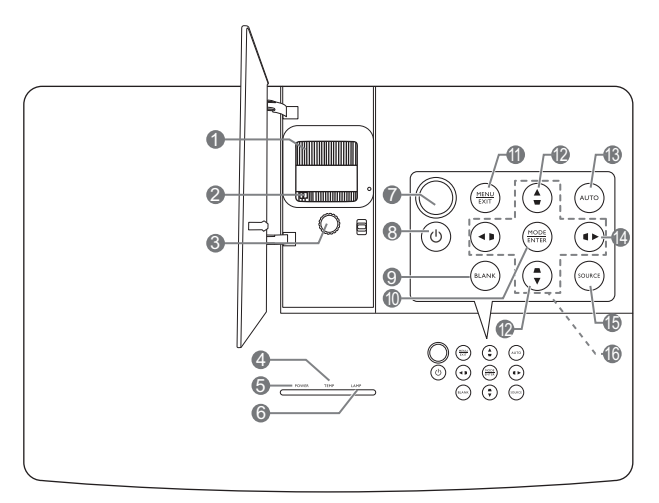

### **1. Fokusring**

Stellt den Fokus des projizierten Bildes ein.

- **2. Zoomring** Stellen Sie hiermit die Größe des Bildes ein.
- **3. Linsenverschiebungsring** Stellt die Position des projizierten Bildes ein.
- **4. TEMP (Temperaturwarnleuchte)** Leuchtet rot auf, wenn die Temperatur des Projektors zu stark ansteigt.
- **5. POWER (Kontrollleuchte)** Leuchtet oder blinkt auf, wenn der Projektor in Betrieb ist.

#### **6. LAMP (Kontrollleuchte)**

Zeigt den Status der Lampe an. Leuchtet oder blinkt auf, wenn ein Problem mit der Lampe aufgetreten ist.

#### **7. Oberer IR-Fernbedienungssensor**

#### **8. EIN/AUS**

Dient dem Umschalten zwischen Standbymodus und aktivem Betrieb.

#### **9. BLANK**

Blendet das Projektionsbild aus. Das Bild kann mit den meisten Tasten am Projektor oder der Fernbedienung wiederhergestellt werden.

#### **10.MODE**

Wählt einen verfügbaren Bildeinrichtungsmodus aus.

### **ENTER**

Aktiviert das ausgewählte On-Screen Display (OSD) Menüelement.

### **11. MENU**

- Öffnet das OSD-Menü.
- Wechselt zum vorherigen OSD-Menü zurück, schließt das Menü und speichert die Menüeinstellungen.

### **EXIT**

Geht zu vorherigen OSD-Menüs zurück, schließt On-Screen Display (OSD)-Menü und speichert alle darin vorgenommenen Änderungen.

### 12. Keystone-Tasten ( $\blacksquare$ ,  $\blacksquare$ )

Öffnet das **Schrägposition**-Fenster. Korrigieren Sie mit **∢**, **▲**, ▶, ▼ manuell eine durch schräge Projektion verzerrte Bilder.

### **13.AUTO**

Automatische Bestimmung der besten Bild-Timings für das angezeigte Bild.

#### **14.**

Aktiviert die Bedienfeld-Tastensperre. Um die Tastensperre aufzuheben, drücken Sie drei Sekunden lang auf  $\blacktriangleright$  oder stellen Sie das OSD-Menü über die Fernbedienung ein.

#### **15.SOURCE**

Zeigt die Quellenauswahlleiste an.

### 16. Pfeiltasten  $(4, 4, 5, 7)$

Wenn das OSD-Menü aktiviert ist, dienen die Tasten als Richtungstasten, mit denen Sie die gewünschten Menüeinträge auswählen und verschiedene Einstellungen vornehmen können.

# <span id="page-10-0"></span>Fernbedienung

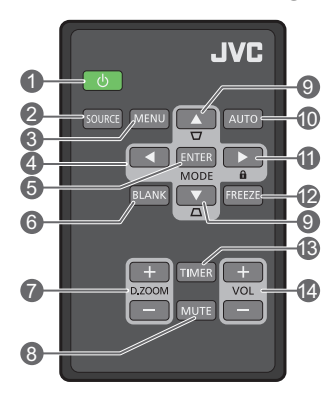

### **1. EIN/AUS**

Dient dem Umschalten zwischen Standbymodus und aktivem Betrieb.

# **2. SOURCE**

Zeigt die Quellenauswahlleiste an.

#### **3. MENU**

- Öffnet das OSD-Menü.
- Wechselt zum vorherigen OSD-Menü zurück, schließt das Menü und speichert die Menüeinstellungen.
- **4. Pfeiltasten ( ILinks, ▶ Rechts, AAuf, Ab)**

Wenn das OSD-Menü aktiviert ist, dienen die Tasten als Richtungstasten, mit denen **11.** Sie die gewünschten Menüeinträge auswählen und verschiedene Einstellungen vornehmen können.

#### **5. ENTER**

Aktiviert das ausgewählte On-Screen Display (OSD) Menüelement.

#### **MODE**

Wählt einen verfügbaren Bildmodus aus.

### **6. BLANK**

Dient dem Ausblenden des Projektionsbildes. Das Bild kann mit den meisten Tasten am Projektor oder der Fernbedienung wiederhergestellt werden.

### **7. D. ZOOM+/D. ZOOM-**

Zeigt die Zoomleiste an.

- **D. ZOOM+**: Nach der Anzeige der Zoomleiste kann das projizierte Bild vergrößert werden. Verwenden Sie nach der Vergrößerung des Bildes ▲/▼/◀/▶.um durch das Bild zu steuern.
- **D. ZOOM-**: Verringert die Größe des projizierten Bildes, nachdem es vergrößert wurde. Um die Originalgröße des Bildes schnell wiederherzustellen, drücken Sie auf **AUTO**.

#### **8. MUTE**

Schaltet den Ton vorübergehend ab.

**9. Schrägposition-Tasten (W. A)** Öffnet das **Schrägposition**-Fenster. Korrigieren Sie mit **∢, ∧, ▶, ▼** manuell eine durch schräge Projektion verzerrte Bilder.

#### **10.AUTO**

Automatische Bestimmung der besten Bild-Timings für das angezeigte Bild.

Aktiviert die Bedienfeld-Tastensperre. Um die Tastensperre aufzuheben, drücken Sie drei Sekunden lang auf  $\blacktriangleright$  oder stellen Sie das OSD-Menü über die Fernbedienung ein.

#### **12.FREEZE**

Friert das projizierte Bild ein.

#### **13.TIMER**

Aktiviert oder deaktiviert den OSD-Timer entsprechend den Timereinstellungen.

#### **14.VOL+**

Erhöht die Audiolautstärke des Projektors. **VOL-**

Verringert die Audiolautstärke des Projektors.

### Batterie der Fernbedienung einsetzen/austauschen

- 1. Ziehen Sie die Batteriehalterung wie abgebildet heraus. Drücken und halten Sie die Verriegelung und ziehen Sie die Batteriehalterung heraus.
- 2. Setzen Sie die neue Batterie in die Halterung hinein. Achten Sie darauf, dass der positive Pol nach außen zeigt.
- 3. Schieben Sie die Batteriehalterung in die Fernbedienung zurück.
- **Setzen Sie die Fernbedienung und die Batterie nicht extremer Hitze oder hoher Luftfeuchtigkeit aus, wie z.B. in einer Küche, einem Bad, einer Sauna, einem Solarium oder einem geschlossenen Auto.**

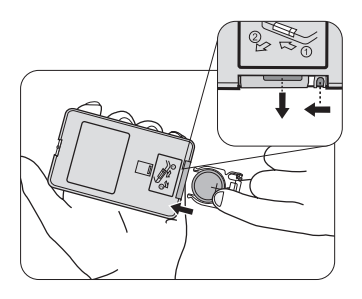

- **Verwenden Sie ausschließlich Batterien vom selben Typ oder gleichwertige, vom Batteriehersteller empfohlene Modelle.**
- **Entsorgen Sie Altbatterien gemäß den Hinweisen des Herstellers und den örtlich geltenden Vorschriften.**
- **Werfen Sie Batterien niemals ins Feuer. Es besteht sonst Explosionsgefahr.**
- **Wenn die Batterien leer sind oder die Fernbedienung für längere Zeit nicht verwendet wird, entfernen Sie die Batterien, um zu verhindern, dass sie auslaufen und die Fernbedienung beschädigen.**

### Reichweite der Fernbedienung

Die Fernbedienung muss mit einer maximalen Abweichung von 30 Grad senkrecht auf die IR-Fernbedienungssensoren des Projektors gerichtet werden. Der Abstand zwischen der Fernbedienung und den Sensoren darf nicht mehr als 8 Meter (~ 26 Fuß) betragen.

Achten Sie darauf, dass es keine Gegenstände zwischen der Fernbedienung und dem IR-Sensor, bzw. den Sensoren, am Projektor gibt.

**• Bedienung des Projektors von der Vorderseite • Bedienung des Projektors von der Oberseite**

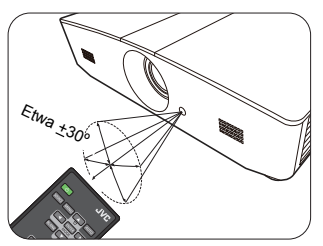

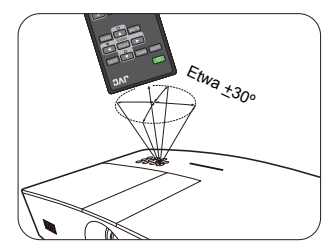

# <span id="page-12-0"></span>Installation

# <span id="page-12-1"></span>Standort auswählen

Bedenken Sie bitte Folgendes, bevor Sie sich für einen Installationsort für den Projektor entscheiden:

- Größe und Position der Leinwand
- Ort der Netzsteckdose
- Ort und Abstand zwischen Projektor und anderen Geräten

Sie können den Projektor auf eine der folgenden Weisen installieren.

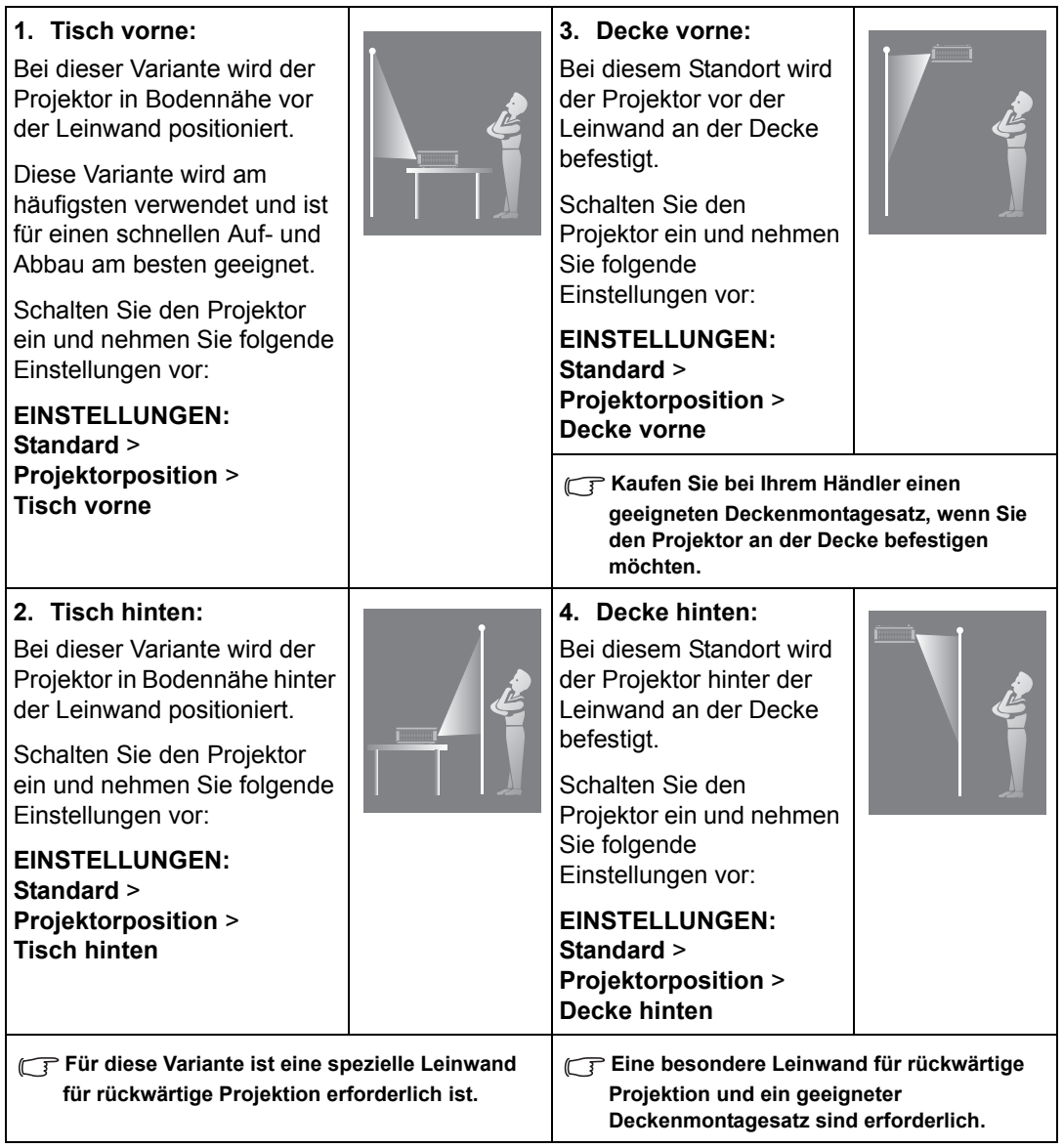

# <span id="page-13-0"></span>Bildgröße einstellen

Die Größe des projizierten Bildes hängt vom Abstand zwischen Projektorlinse und Leinwand, der Zoomeinstellung und dem Videoformat ab.

# <span id="page-13-1"></span>Projektionsgröße

Mithilfe der folgenden Abbildung und Tabelle können Sie den Projektionsabstand ermitteln.

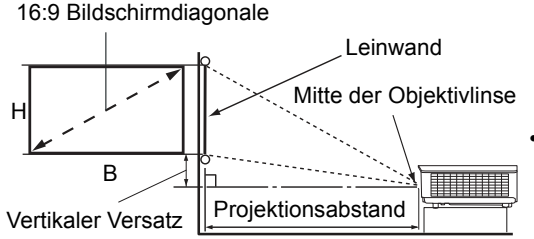

**• Das Bildformat der Leinwand beträgt 16:9 und das des projizierten Bildes beträgt 16:9**

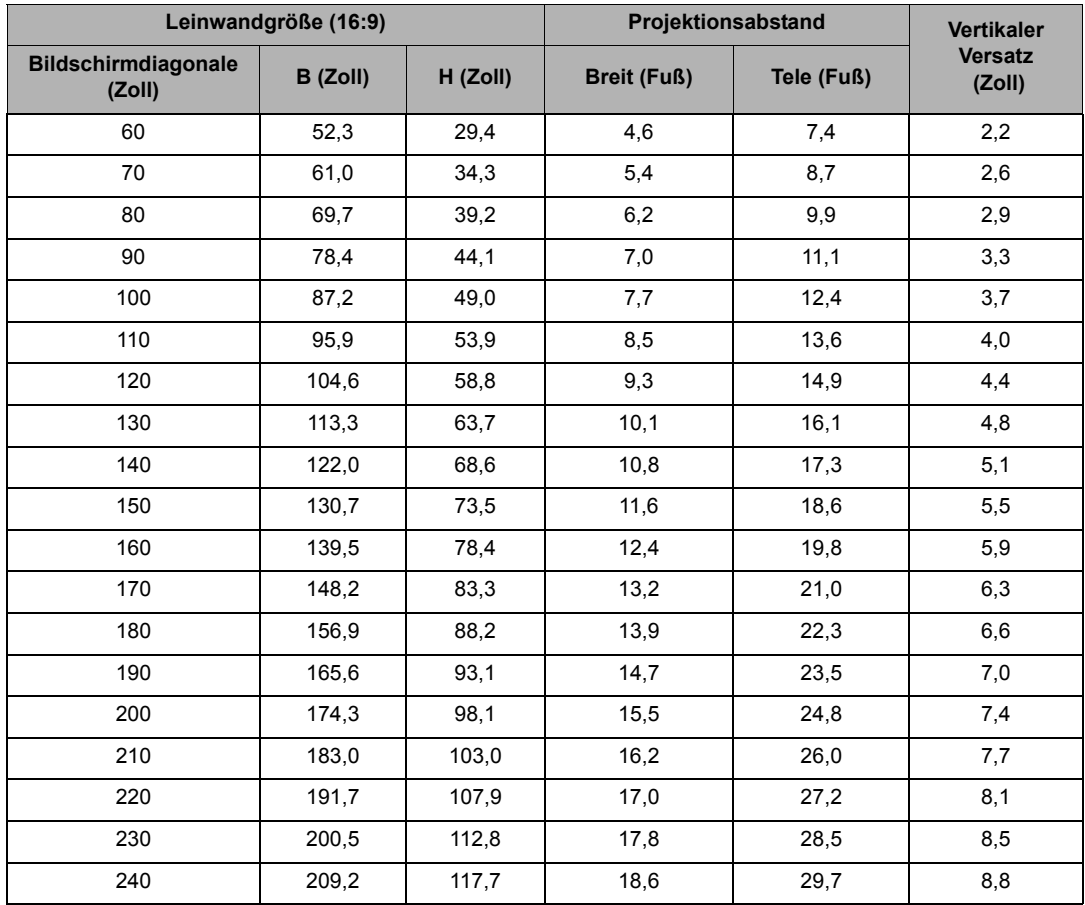

**Alle Werte sind lediglich Schätzungen und können von den tatsächlichen Abmessungen abweichen. Wenn Sie den Projektor bleibend installieren möchten, sollten Sie ihn selbst verwenden, um die Projektionsgröße, den Abstand und seine optischen Eigenschaften zu testen, bevor Sie die Installation durchführen. So können Sie die exakte Montageposition ermitteln, die sich am besten für Ihre Installation eignet.**

## <span id="page-14-0"></span>Projektionslinse vertikal verschieben

Die Steuerung der vertikalen Verschiebung der Objektivlinse ermöglicht eine flexible Installation des Projektors. Sie können den Projektor somit etwas ober- oder unterhalb der obersten Ebene des projizierten Bildes aufstellen.

Die Linsenverschiebung (Versatz) wird als ein Prozentsatz der Höhe des projizierten Bilds angegeben. Sie wird als ein Versatz von der vertikalen Mitte des projizierten Bild gemessen. Verwenden Sie den Hebel, um die Projektionslinse nach oben und unten innerhalb des erlaubten Rahmens und abhängig von der gewünschten Bildposition zu verschieben.

#### **Verschieben der Linse:**

- 1. Drücken Sie den Schalter für die Linsenanpassungsfeldabdeckung (angedeutet mit einem Punkt), um sie zu öffnen.
- 2. Heben Sie die Linsenanpassungsfeldabdeckung an.
- 3. Drehen Sie den Linsenverstellring, um die projizierte Bildposition anzupassen.
- 4. Drücken Sie abschließend nach unten, um die Linsenanpassungsfeldabdeckung zu schließen.
- **Wenn die Leinwandposition festgestellt ist**

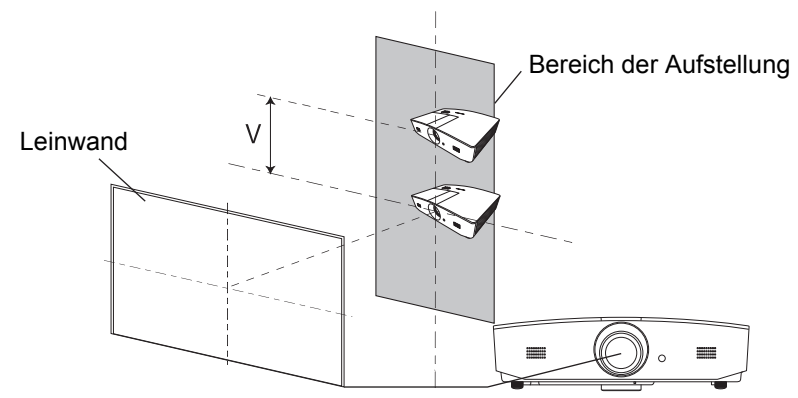

**• Wenn die Projektorposition festgestellt ist**

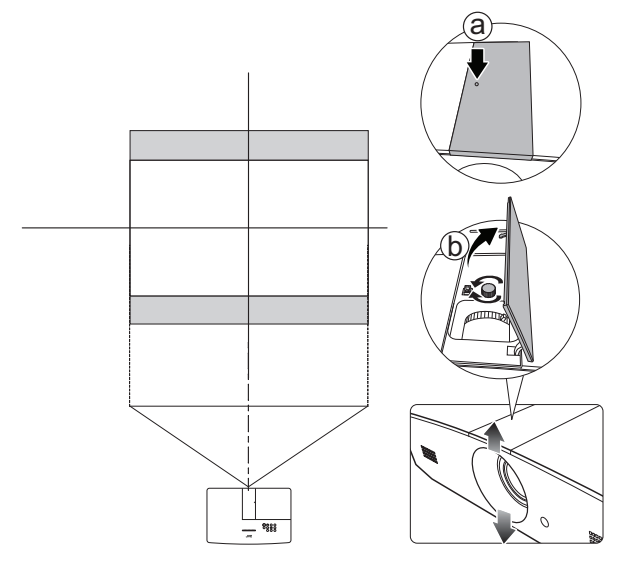

- **Üben Sie keinen übermäßigen Druck auf den Hebel aus.**
	- **Das Einstellen der Linsenverschiebung hat keinen Einfluss auf die Bildqualität. Im unwahrscheinlichen Fall dass ein Bild verzerrt projiziert wird, finden Sie unter ["Projiziertes Bild einstellen"](#page-19-0) weitere Einzelheiten.**

# <span id="page-16-0"></span>Verbindungen

Gehen Sie beim Anschließen einer Signalquelle an den Projektor folgendermaßen vor:

- 1. Schalten Sie alle Geräte aus, bevor Sie mit dem Anschließen beginnen.
- 2. Verwenden Sie für jede Quelle das passende Kabel.
- 3. Stellen Sie sicher, dass Sie die Kabel fest angeschlossen haben.
- **•** Die in den folgenden Verbindungsabbildungen gezeigten Kabel sind eventuell nicht alle im **Lieferumfang dieses Projektors enthalten (siehe ["Lieferumfang"](#page-6-1)). Kabel können über den Elektrofachhandel bezogen werden.**

Die folgenden Illustrationen dienen lediglich der Veranschaulichung. Die auf der Rückseite des Projektors zur Verfügung stehenden Anschlüsse können sich von Modell zu Modell unterscheiden.

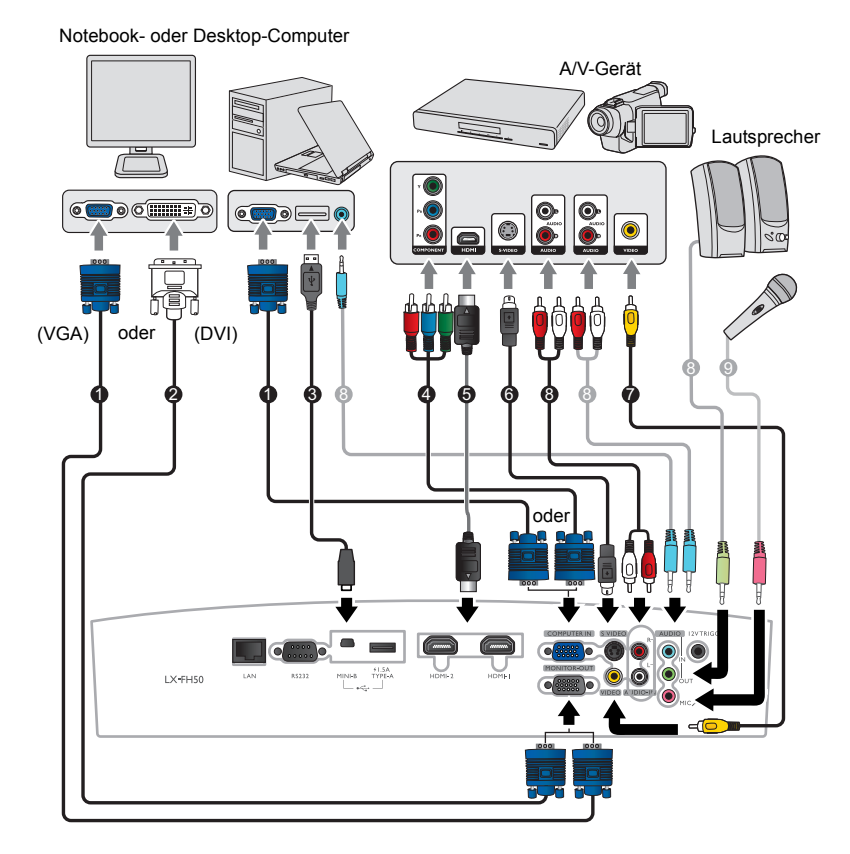

- 1. VGA-Kabel
- 2. VGA zu DVI-Kabel
- 3. USB-Kabel
- 4. Adapterkabel für Component-Video zu VGA (D-Sub)
- 5. HDMI-Kabel
- 6. S-Video-Kabel
- 7. Videokabel
- 8. Audiokabel
- 9. Mikrofon

# <span id="page-17-0"></span>Bedienung

# <span id="page-17-1"></span>Einschalten des Projektors

1. Verbinden Sie das Netzkabel mit dem Projektor und mit der Netzsteckdose. Schalten Sie die Netzsteckdose ein (sofern ein entsprechender Schalter vorhanden ist). Die Stromanzeige **POWER (Kontrollleuchte)** am Projektor leuchtet nach Anschließen des Netzkabels orange auf.

**Verwenden Sie bitte nur das gelieferte Netzkabel, um mögliche Gefahren, z. B. Stromschlag und Feuer, zu vermeiden.**

2. Drücken Sie auf  $\circlearrowleft$ , um den Projektor zu starten. Die **POWER (Kontrollleuchte)** blinkt zunächst grün und zeigt dann durch grünes Dauerlicht an, dass das Gerät eingeschaltet ist.

Das Gebläse wird aktiviert und ein Startbild wird während des Aufwärmens auf dem Display angezeigt. Während des Aufwärmens reagiert der Projektor auf keine weiteren Eingaben.

# <span id="page-17-2"></span>Ausschalten des Projektors

- 1. Drücken Sie auf (1). Der Projektor zeigt dann eine Meldung zur Bestätigung des Ausschaltens an.
- 2. Drücken Sie erneut auf **b**. Die POWER (Kontrollleuchte) blinkt orange auf, und das Gebläse läuft etwas zwei Sekunden lang, um die Lampe abzukühlen. Während des Kühlvorgangs reagiert der Projektor auf keine Befehlseingaben.
- 3. Nach Beendigung des Kühlungsvorgangs, wird **POWER (Kontrollleuchte)** orange leuchten.

Wenn Sie beabsichtigen, den Projektor für einen längeren Zeitraum nicht zu verwenden, ziehen Sie das Netzkabel aus der Netzsteckdose heraus.

**Vermeiden Sie nach Möglichkeit das Wiedereinschalten des Projektors direkt nach dem Ausschalten, da eine übermäßige Hitze die Lampennutzungsdauer verringern kann. Die tatsächliche Lampennutzungsdauer kann sich je nach Umgebung und Verwendungsweise unterscheiden.**

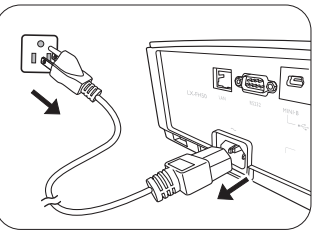

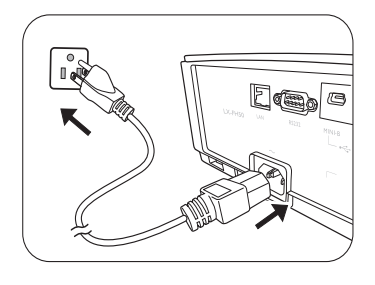

# <span id="page-18-0"></span>Auswahl einer Eingangsquelle

Der Projektor kann an mehrere Geräte gleichzeitig angeschlossen werden. Allerdings wird nur das Signal eines der Geräte als Vollbild angezeigt. Beim Start des Projektors sucht dieser automatisch nach verfügbaren Signalen.

Wenn Sie möchten, dass der Projektor immer automatisch nach den Signalen sucht:

• Wechseln Sie zum Menü **QUELLE** und aktivieren Sie **Schnelle Auto-Suche**. (Siehe "**[Schnelle Auto-Suche" auf Seite 29](#page-28-1)**)

So wählen Sie eine Videoquelle aus:

1. Drücken Sie auf **SOURCE**, um die Quellenauswahlleiste anzuzeigen.

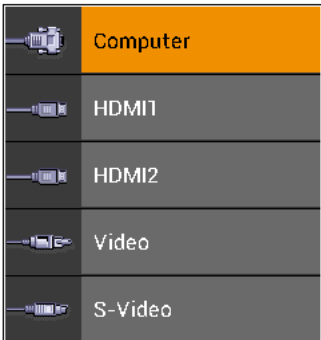

2. Drücken Sie wiederholt auf **/** bis das gewünschte Signal ausgewählt ist. Drücken Sie dann auf **ENTER**.

Sobald eine Quelle entdeckt wurde, werden auf dem Bildschirm für ein paar Sekunden Informationen über sie angezeigt. Falls mehrere Geräte an den Projektor angeschlossen sind, wiederholen Sie die Schritte 1-2, um nach einem weiteren Signal zu suchen.

**Lesen Sie ["Technische Daten des Projektors"](#page-50-1), um die native Auflösung dieses Projektors zu erfahren. Um bestmögliche Anzeigeergebnisse zu erzielen, sollten Sie nach Möglichkeit ein Eingangssignal auswählen und verwenden, das diese Auflösung ausgeben kann. Andere Auflösungen werden, entsprechend der Bildformat-Einstellung, auf den Projektor angepasst, wobei es zu Verzerrungen und zum Verschwimmen des Bildes kommen kann. Siehe ["Bildformat"](#page-26-1).**

# <span id="page-19-0"></span>Projiziertes Bild einstellen

# <span id="page-19-1"></span>Einstellen des Projektionswinkels

Der Projektor besitzt zwei Einstellfüße. Mit diesen Füßen können die Bildhöhe und der Projektionswinkel eingestellt werden. Schrauben Sie die Füße hinein oder heraus, um den gewünschten Projektionswinkel zu erhalten.

**Wenn die Leinwand und der Projektor nicht senkrecht aufeinander ausgerichtet sind, erscheint das Bild schräg projiziert. Um dies zu korrigieren, siehe ["Automatische](#page-19-2)  [Einstellung des Bildes"](#page-19-2) für weitere Einzelheiten.**

# <span id="page-19-2"></span>Automatische Einstellung des Bildes

In manchen Fällen müssen Sie möglicherweise die Bildqualität des PC Signals optimieren. Drücken Sie

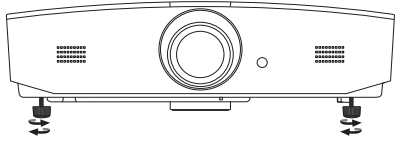

**Blicken Sie während des Betriebs nicht direkt in die Projektorlinse. Durch das intensive Licht können Ihre Augen möglicherweise geschädigt werden.**

**Seien Sie beim Drücken der Schnelllösetaste vorsichtig, da sie sich in der Nähe der Abluftöffnung befindet, aus der heiße Luft austritt.**

hierfür auf **AUTO**. Innerhalb von 3 Sekunden stellt die integrierte intelligente Funktion für die automatische Einstellung die Werte für Frequenz und Takt auf die beste Bildqualität ein.

Die Informationen zur aktuellen Quelle werden 3 Sekunden lang in einer Ecke des Bildschirms angezeigt.

**T** Diese Funktion steht nur zur Verfügung, wenn ein PC-Signal ausgewählt ist.

# <span id="page-19-3"></span>Feinabstimmung von Bildgröße und Bildschärfe

Drehen Sie zur Anpassung der projizierten Bildgröße am Zoomring des Projektors, nachdem Sie die Linsenanpassungsfeldabdeckung geöffnet haben.

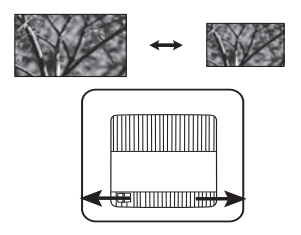

Drehen Sie zur Scharfeinstellung des Bildes am Fokusring des Projektors, nachdem Sie die Linsenanpassungsfeldabdeckung geöffnet haben.

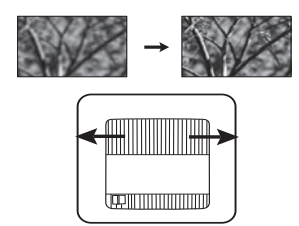

# <span id="page-20-0"></span>Korrektur der Schrägprojektion

Bei einer Schrägprojektion ist das projizierte Bild entweder oben oder unten deutlich breiter. Dies tritt auf, wenn der Projektor nicht senkrecht zur Leinwand ausgerichtet ist.

Neben der Anpassung der Höhe des Projektors können Sie dies auch durch eine der folgenden Möglichkeiten manuell korrigieren:

- 1. Führen Sie einen der folgenden Schritte aus, um das **Schrägposition** Fenster anzuzeigen.
	- Drücken Sie am Projektor auf  $\triangle$ / $\blacksquare$  oder  $\blacktriangledown$ / $\blacksquare$ .
	- Drücken Sie auf der Fernbedienung auf  $\triangle$ /woder  $\nabla / \triangle$ .
	- Wechseln Sie zum **DISPLAY**-Menü, markieren Sie **Schrägposition** und drücken Sie auf **ENTER**. (Unter ["OSD-Menü verwenden"](#page-21-2) erfahren Sie, wie Sie das OSD-Menü aufrufen können.)
- 2. Die unten stehenden Abbildungen zeigen die Korrektur der Schrägposition:

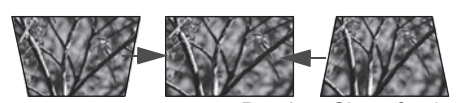

Drücken Sie auf ▲/■. Drücken Sie auf ▼/▲.

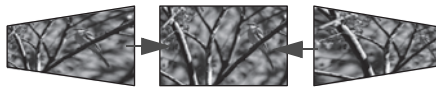

Drücken Sie auf ▶ / **1** . Drücken Sie auf ◀ / ■

- Zur Korrektur der Schrägposition unten im Bild, verwenden Sie  $\triangle$  oder  $\triangle$ / $\blacksquare$ .
- Zur Korrektur der Schrägposition oben im Bild, verwenden Sie  $\blacktriangledown$  oder  $\blacktriangledown / \blacktriangle$ .
- Zur Korrektur der Schrägposition links im Bild, verwenden Sie  $\blacktriangleright$  oder  $\blacktriangleright$  / $\blacktriangleleft$ .
- Zur Korrektur der Schrägposition rechts im Bild, verwenden Sie  $\blacktriangleleft$  oder  $\blacktriangleleft$  / $\blacktriangleright$ .

Wenn Sie damit fertig sind, drücken Sie auf **MENU**, um die Änderungen zu speichern und das Menü zu beenden.

# <span id="page-20-1"></span>Bildecken korrigieren

Siehe "**[Eckenkorrektur" auf Seite 28](#page-27-0)**.

# <span id="page-21-0"></span>Menüfunktionen

# <span id="page-21-1"></span>Info zu den OSD-Menüs

Um auf das OSD zuzugreifen, drücken Sie auf **MENU**.

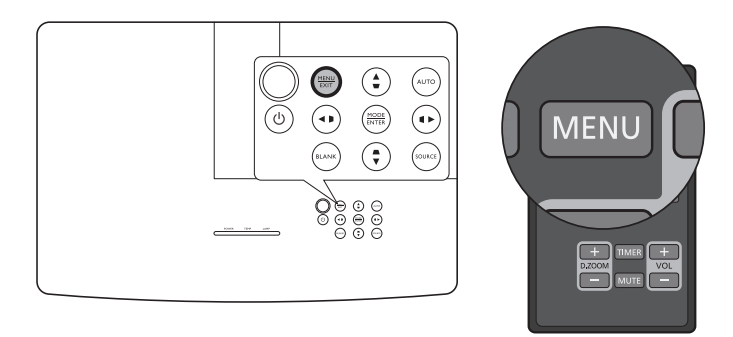

# <span id="page-21-2"></span>OSD-Menü verwenden

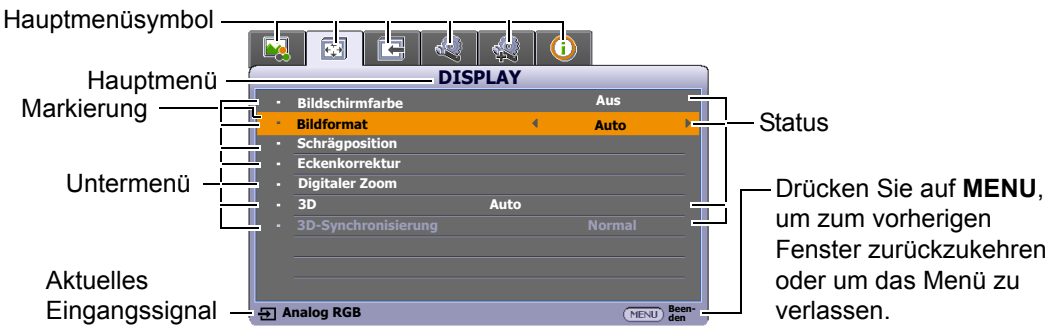

Drücken Sie auf **MENU** am Projektor oder auf der Fernbedienung, um das OSD-Menü aufzurufen. Es besitzt die folgenden Hauptmenüs. Folgen Sie den Links hinter den Menüelementen, um weitere Einzelheiten zu erhalten.

- 1. **BILD** Menü (siehe Seite [23](#page-22-0))
- 2. **DISPLAY** Menü (siehe Seite [27\)](#page-26-0)
- 3. **QUELLE** Menü (siehe Seite [29\)](#page-28-0)
- 4. **EINSTELLUNGEN: Standard** Menü (siehe Seite [30\)](#page-29-0)
- 5. **EINSTELLUNGEN: Erweitert** Menü (siehe Seite [32\)](#page-31-0)
- 6. **INFORMATIONEN** Menü (siehe Seite [34\)](#page-33-0)

Die verfügbaren Menüelemente können von der angeschlossenen Videoquelle oder bestimmten Einstellungen abhängig sein. Nicht zur Verfügung stehende Menüelemente sind grau untermalt.

- Wechseln Sie mit den Pfeiltasten ( **/ //** ) am Projektor oder auf der Fernbedienung durch die Menüelemente.
- Bestätigen Sie die Auswahl eines Menüelements mit **ENTER** .

# <span id="page-22-0"></span>**BILD**-Menü

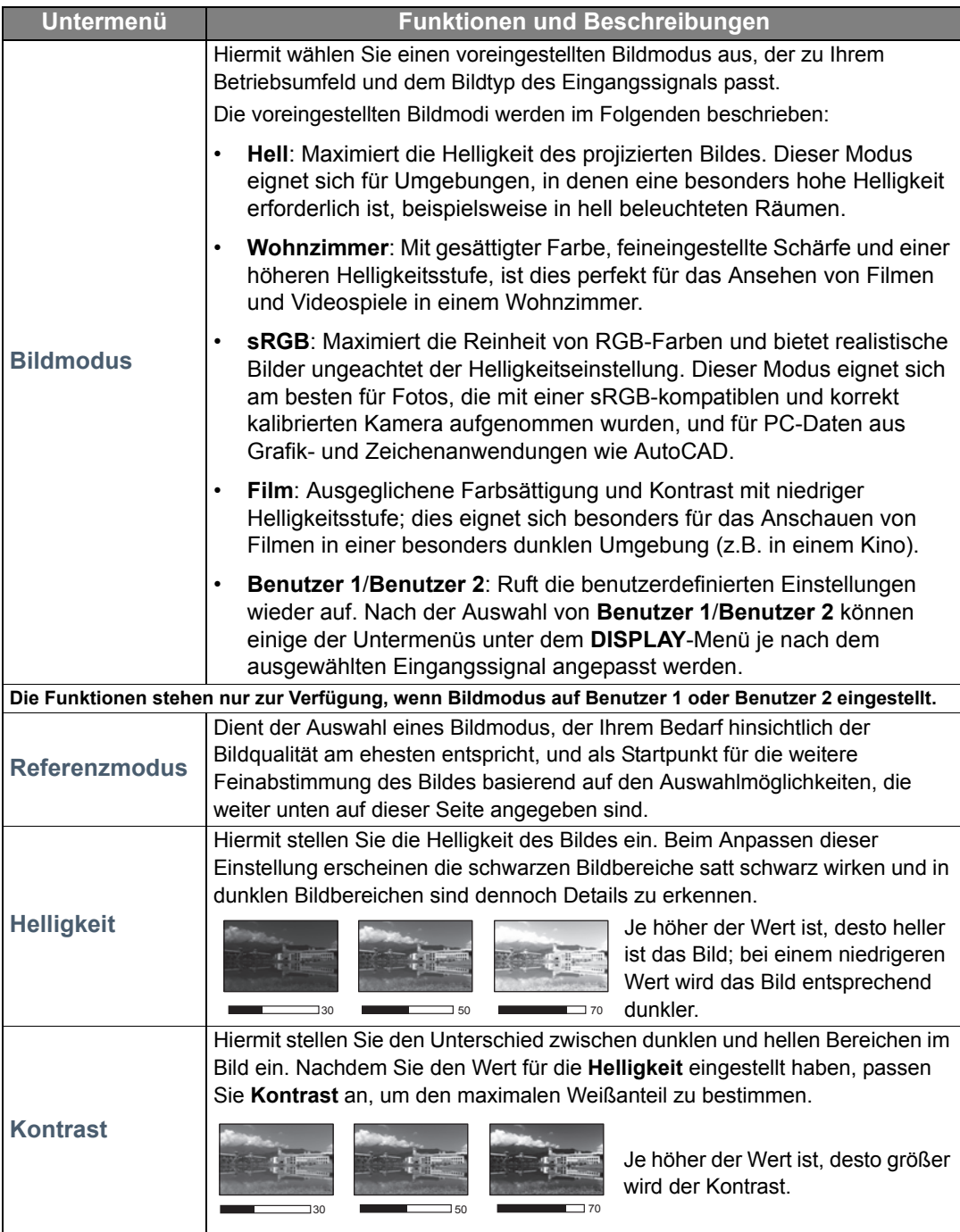

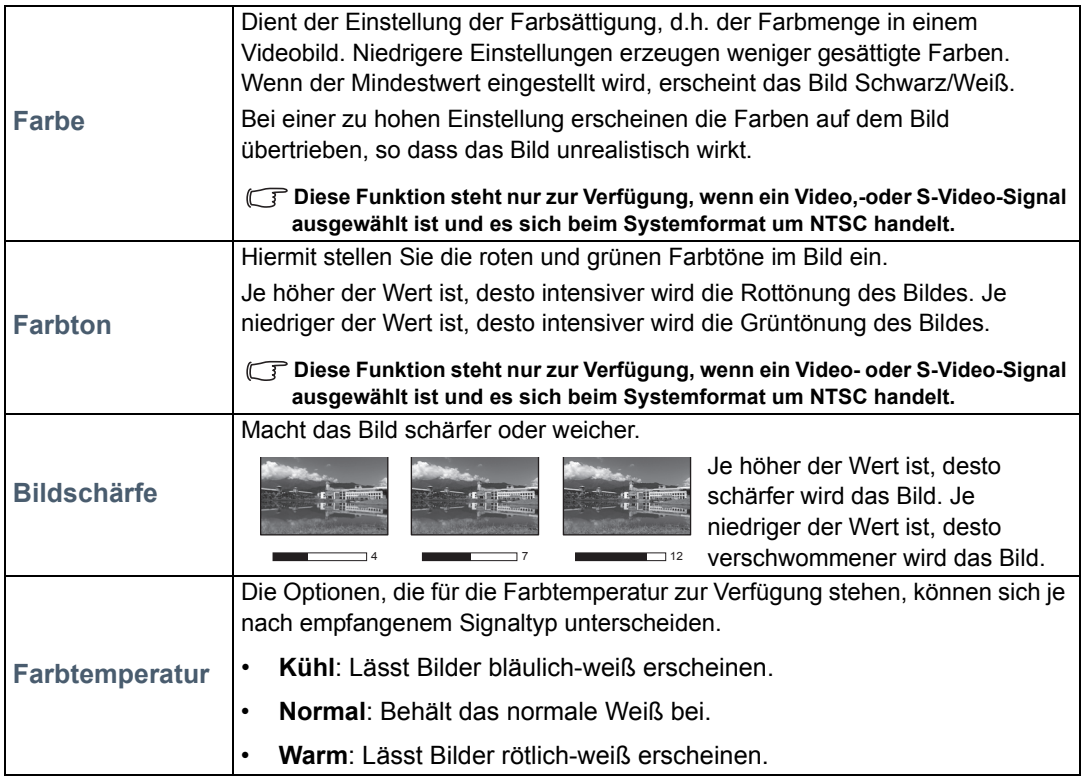

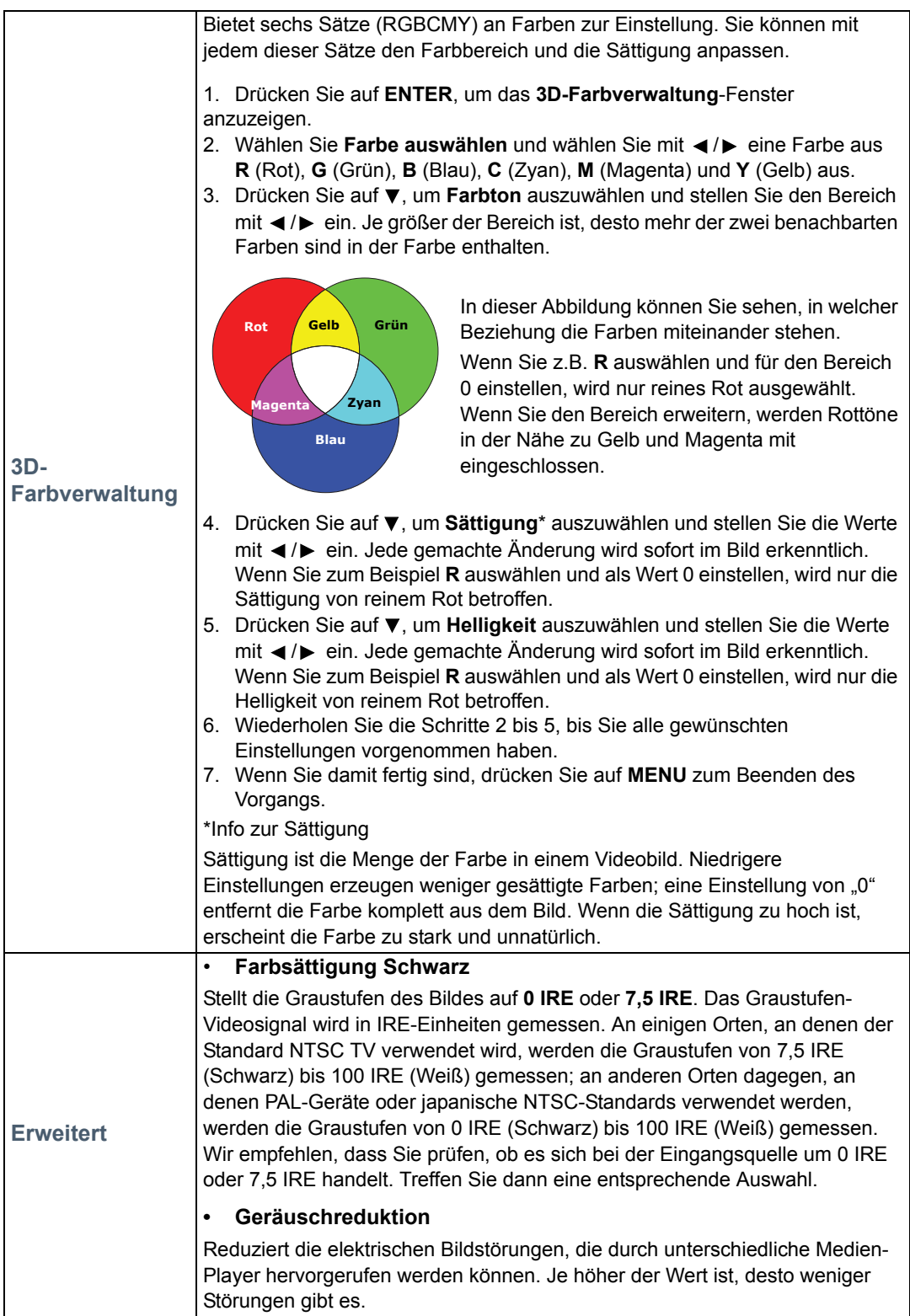

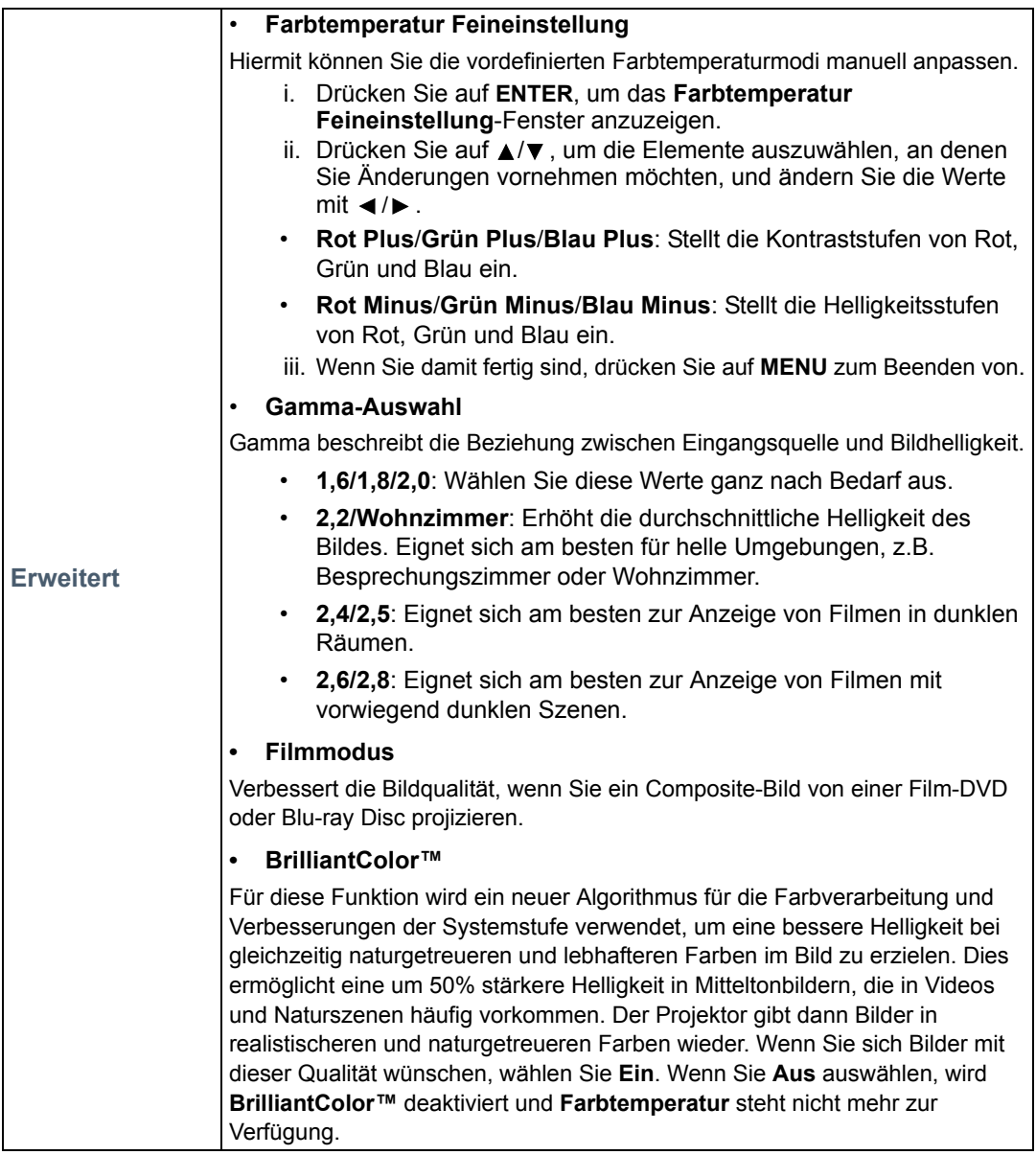

# <span id="page-26-0"></span>**DISPLAY**-Menü

<span id="page-26-1"></span>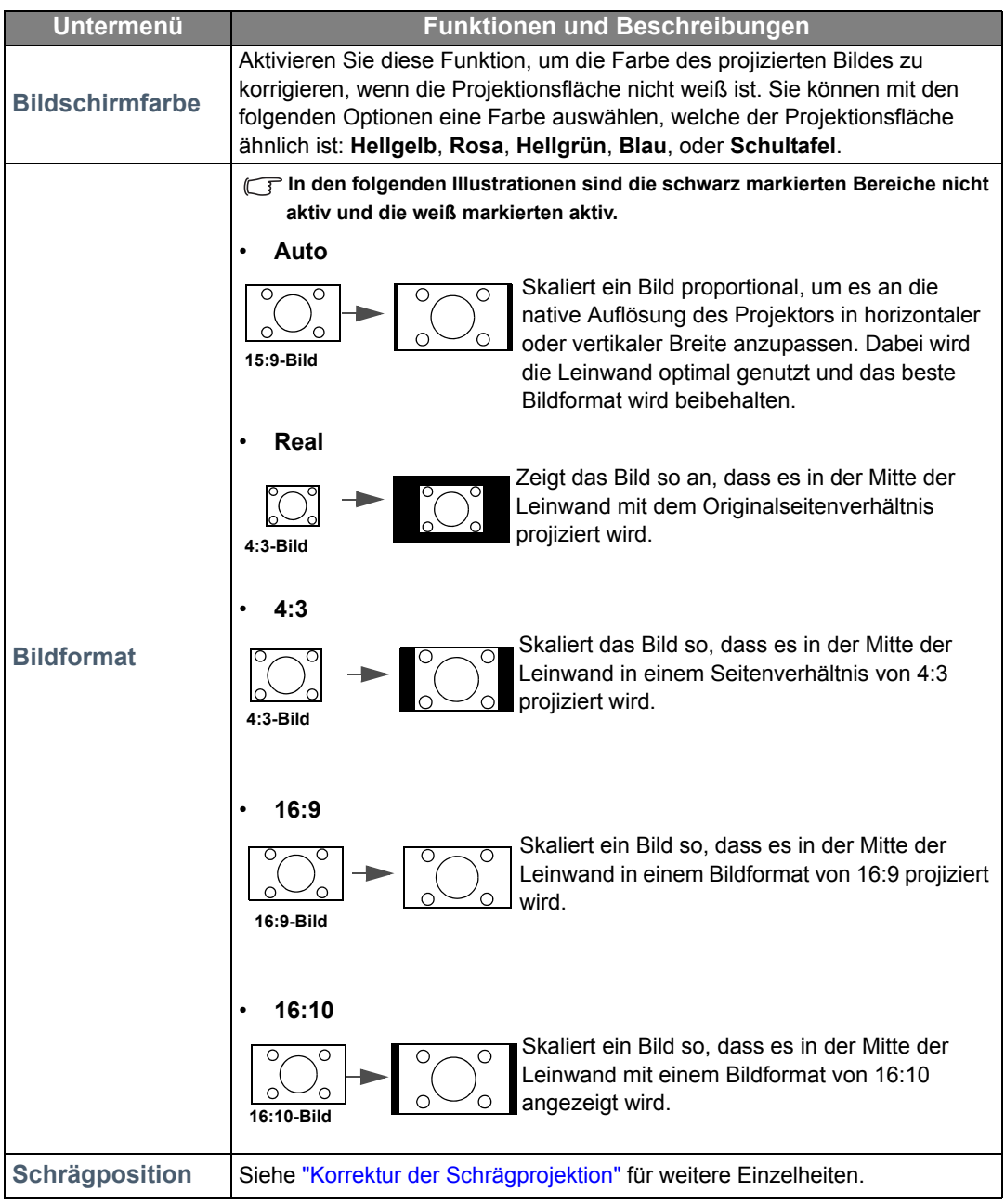

<span id="page-27-0"></span>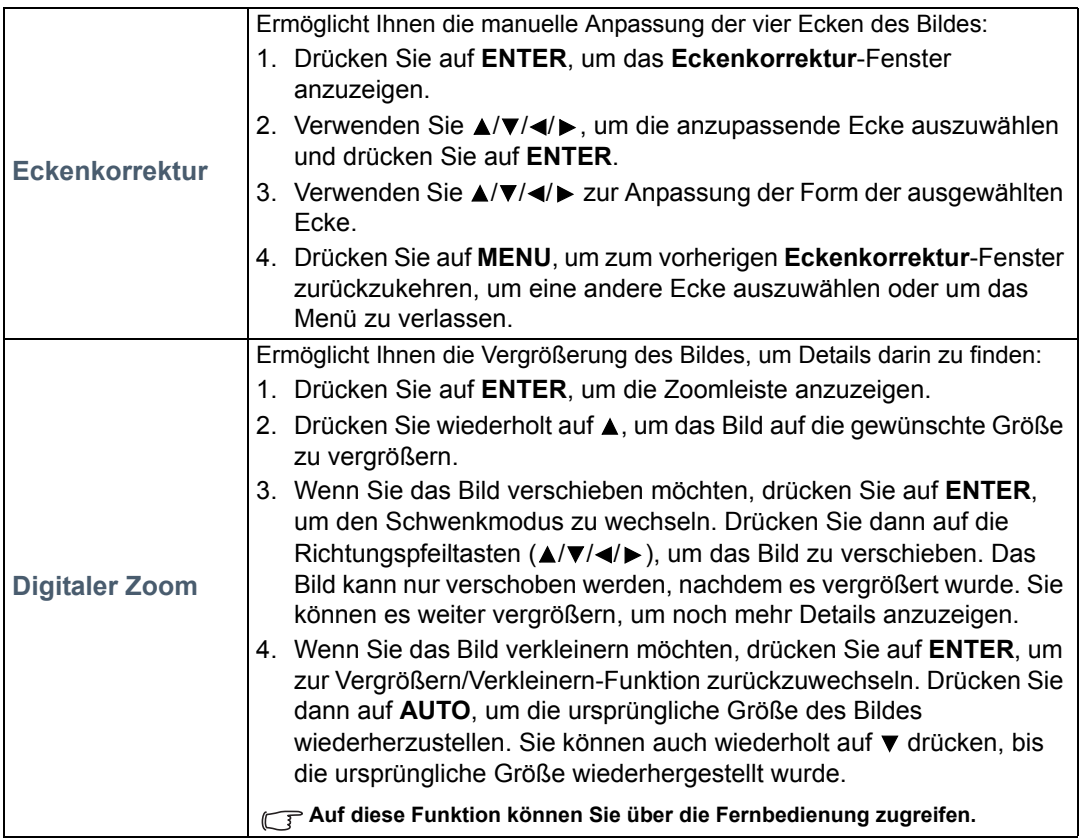

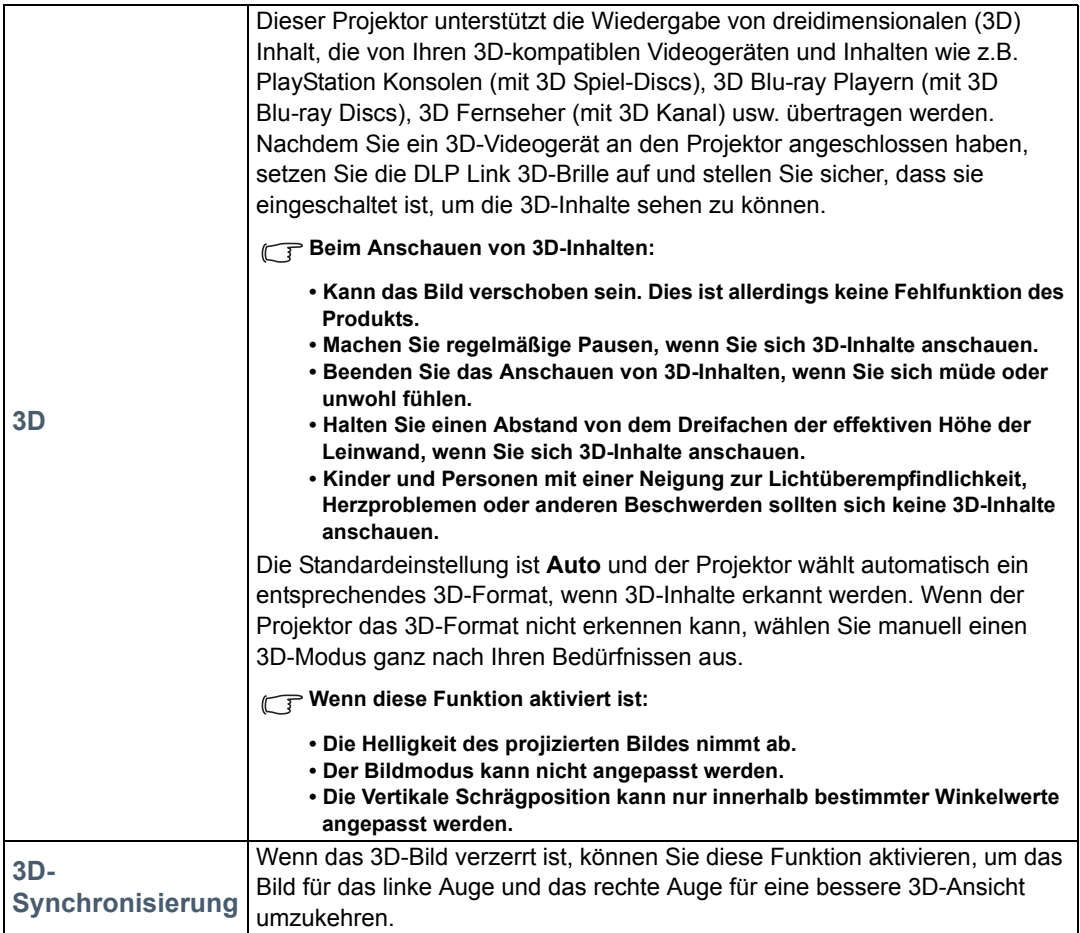

# <span id="page-28-0"></span>**QUELLE**-Menü

<span id="page-28-1"></span>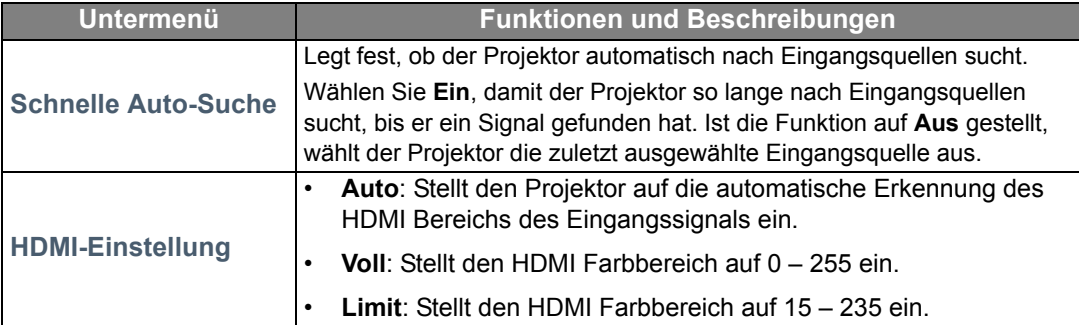

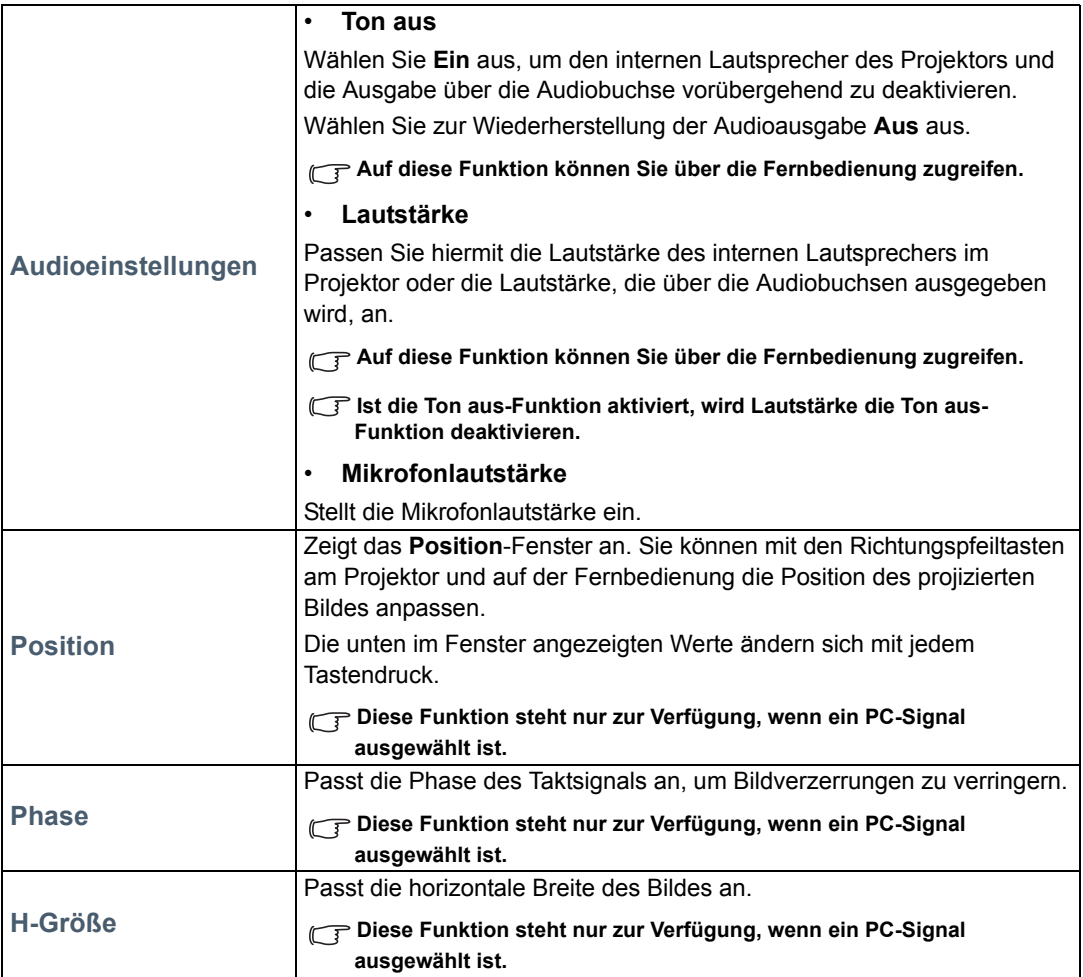

# <span id="page-29-0"></span>**EINSTELLUNGEN: Standard**-Menü

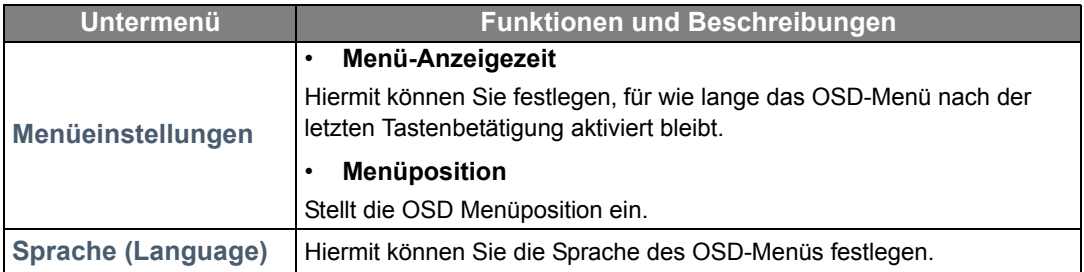

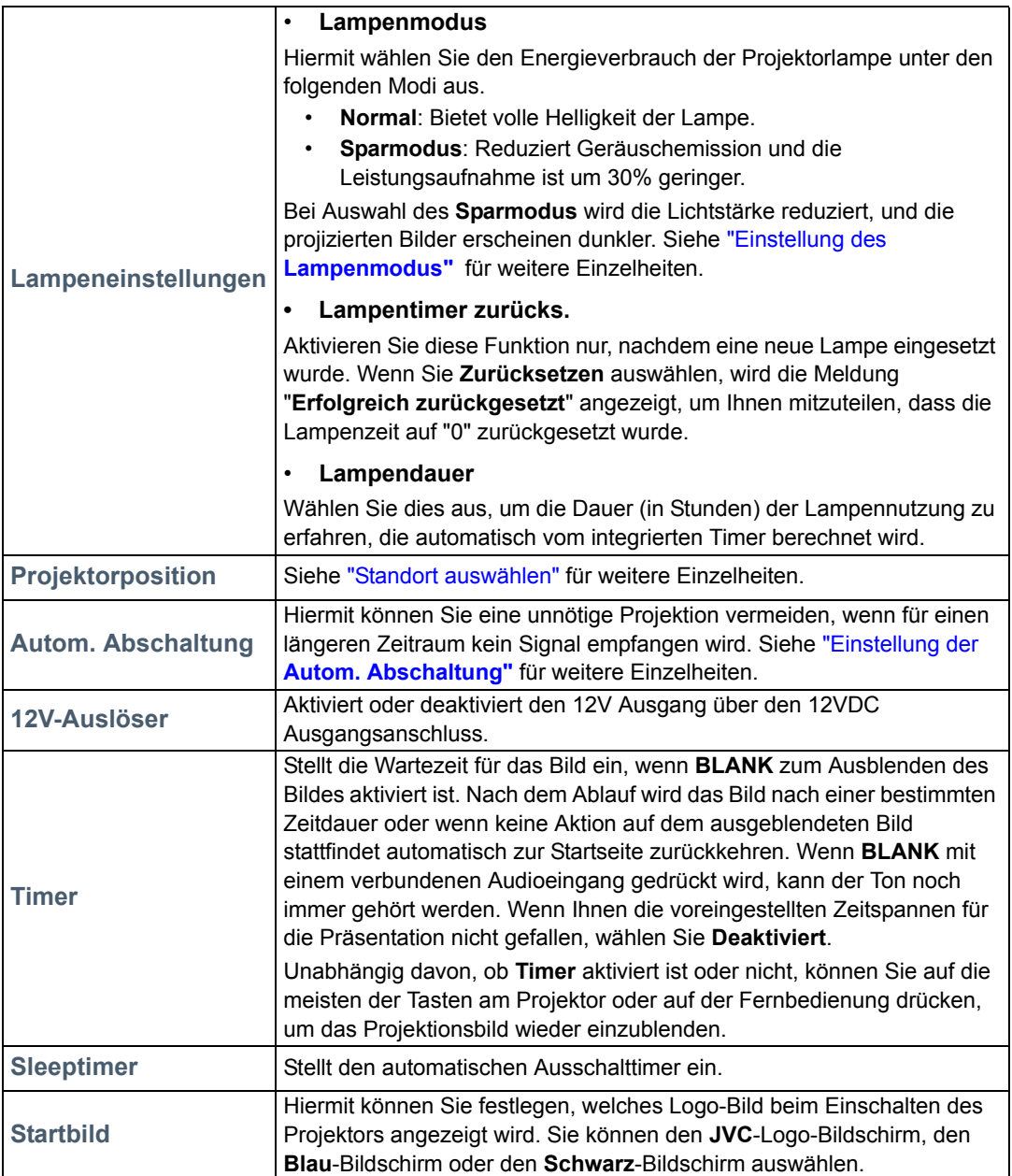

# <span id="page-31-0"></span>**EINSTELLUNGEN: Erweitert**-Menü

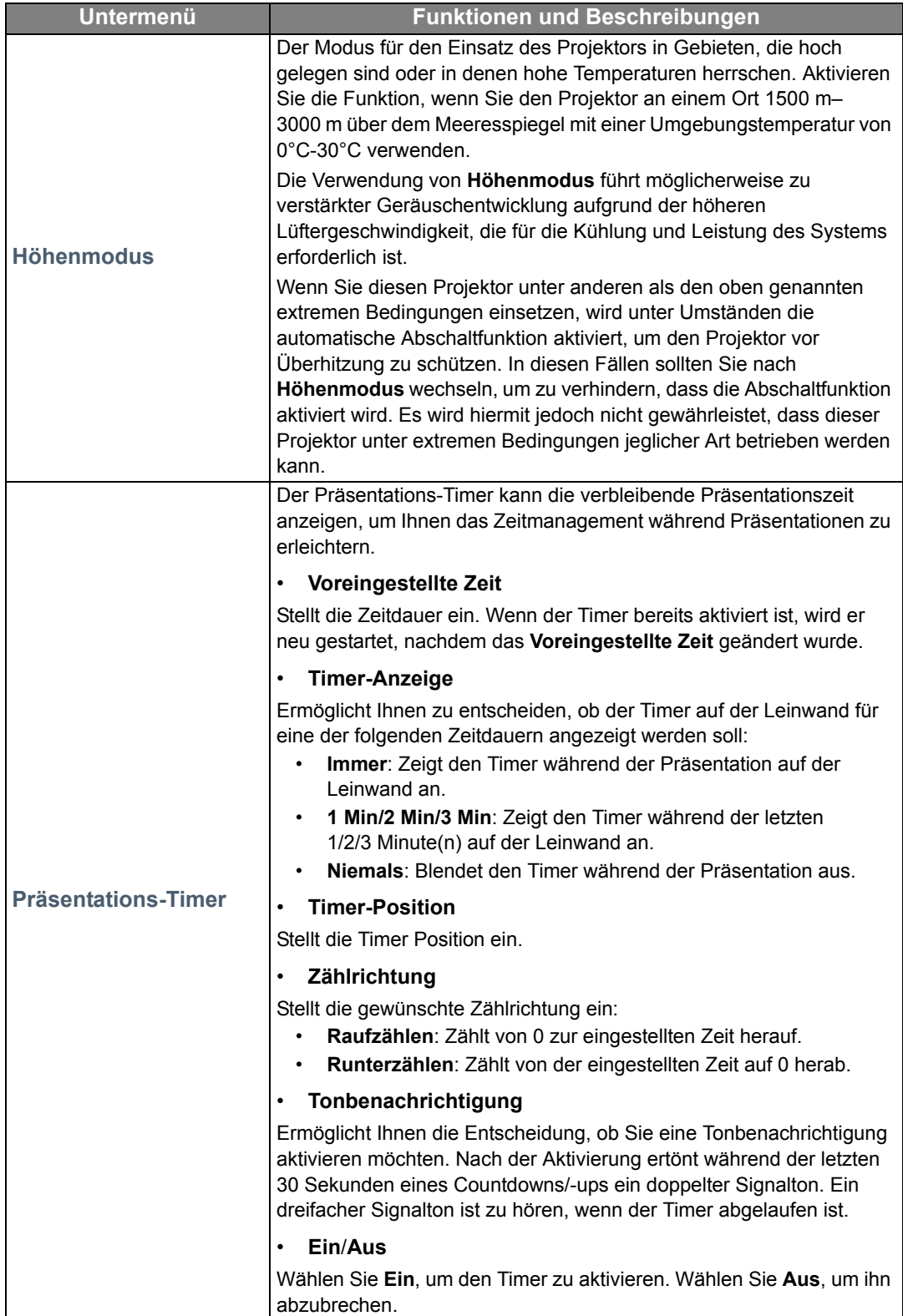

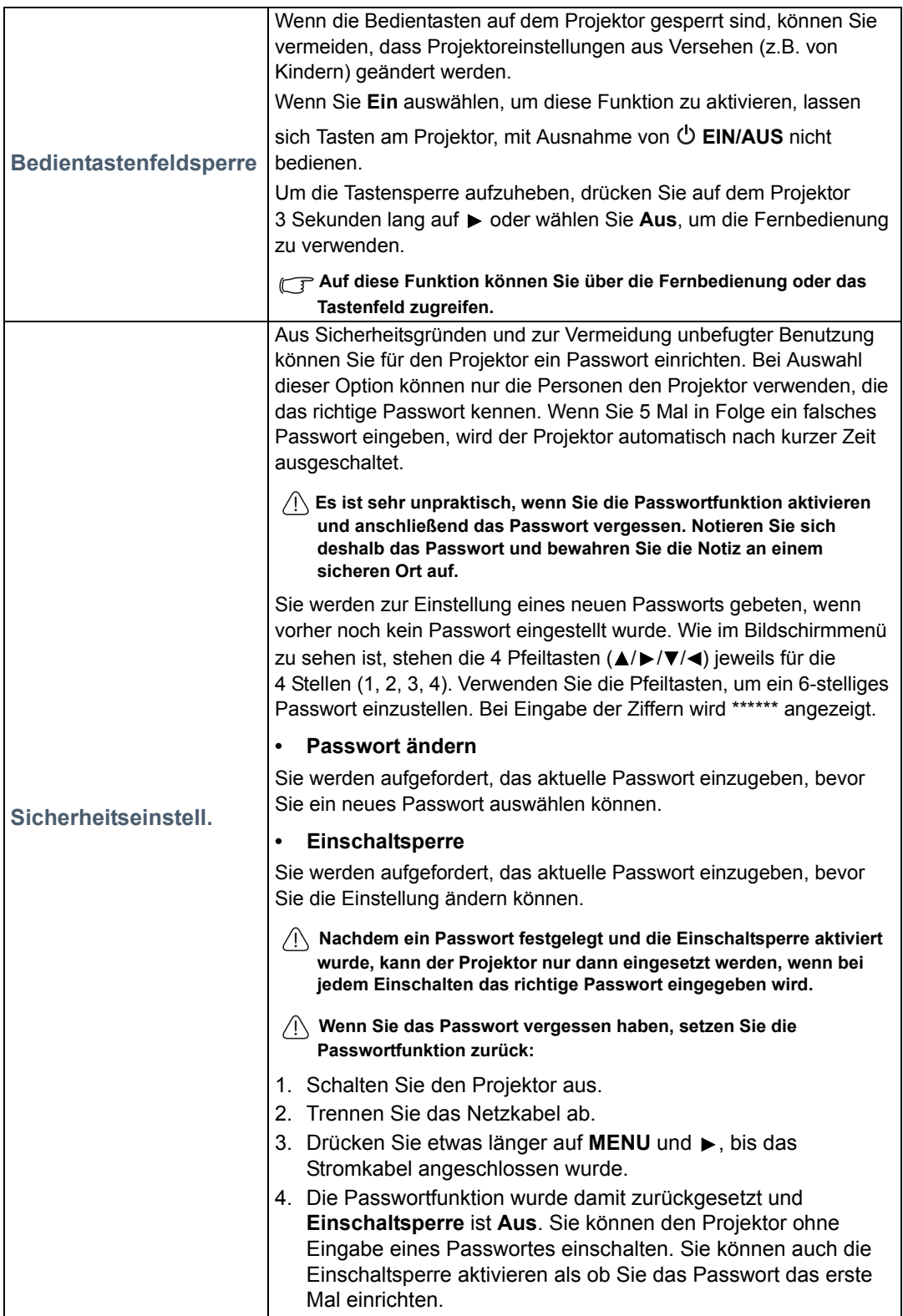

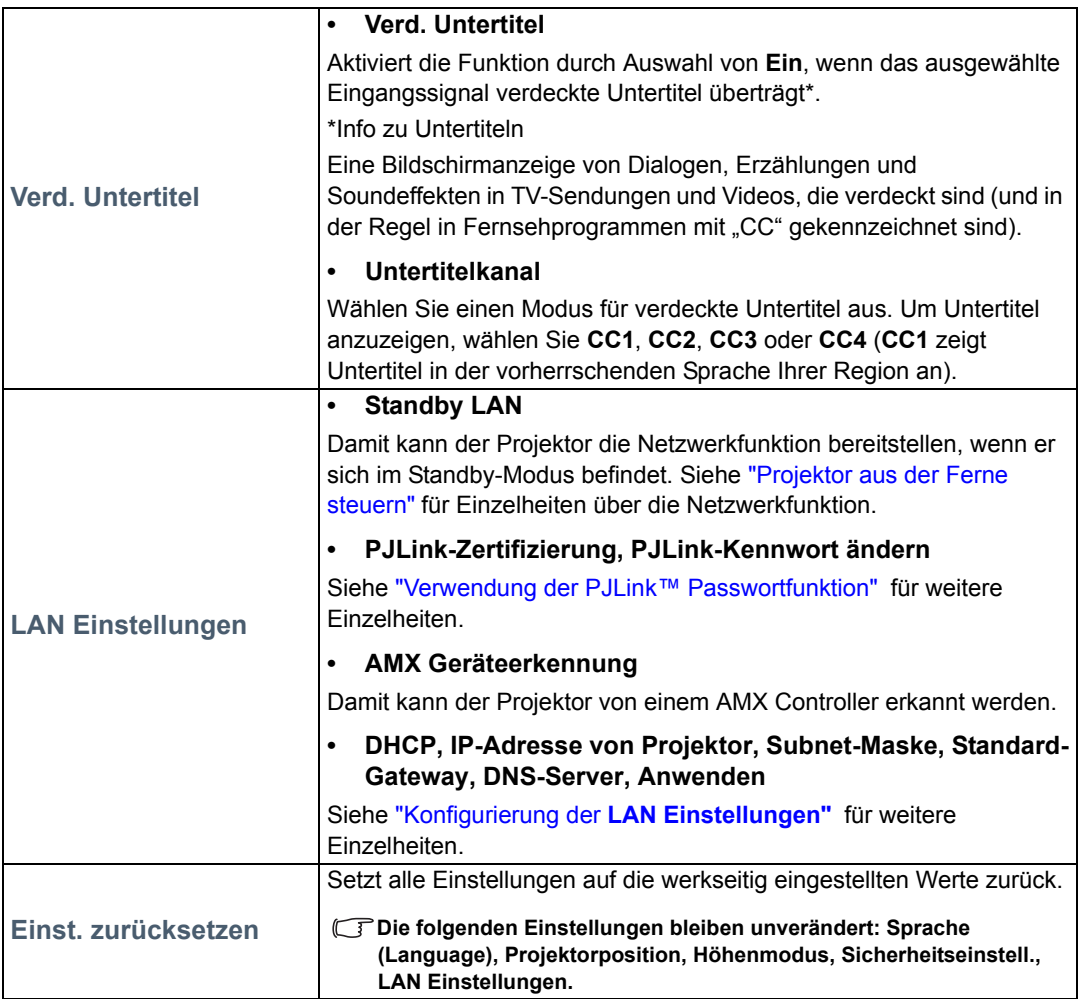

# <span id="page-33-0"></span>**INFORMATIONEN**-Menü

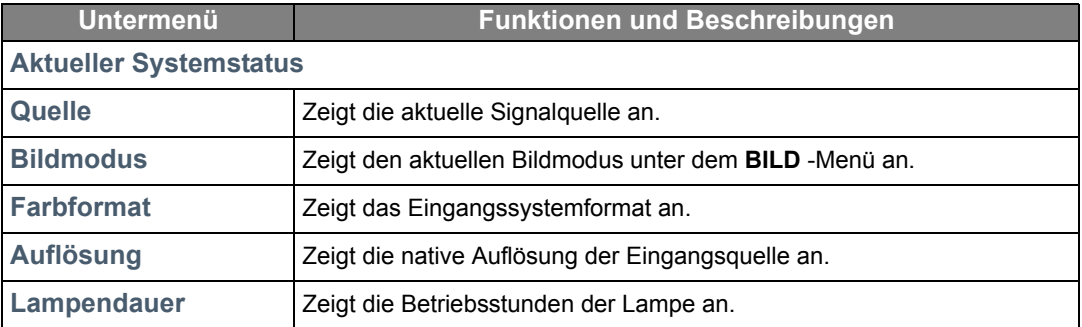

**Einige Informationen werden nur bei Verwendung bestimmter Eingangsquellen angezeigt.** 

# <span id="page-34-0"></span>OSD-Menü-Struktur

**Die OSD-Menüs unterscheiden sich je nach ausgewähltem Signaltyp.**

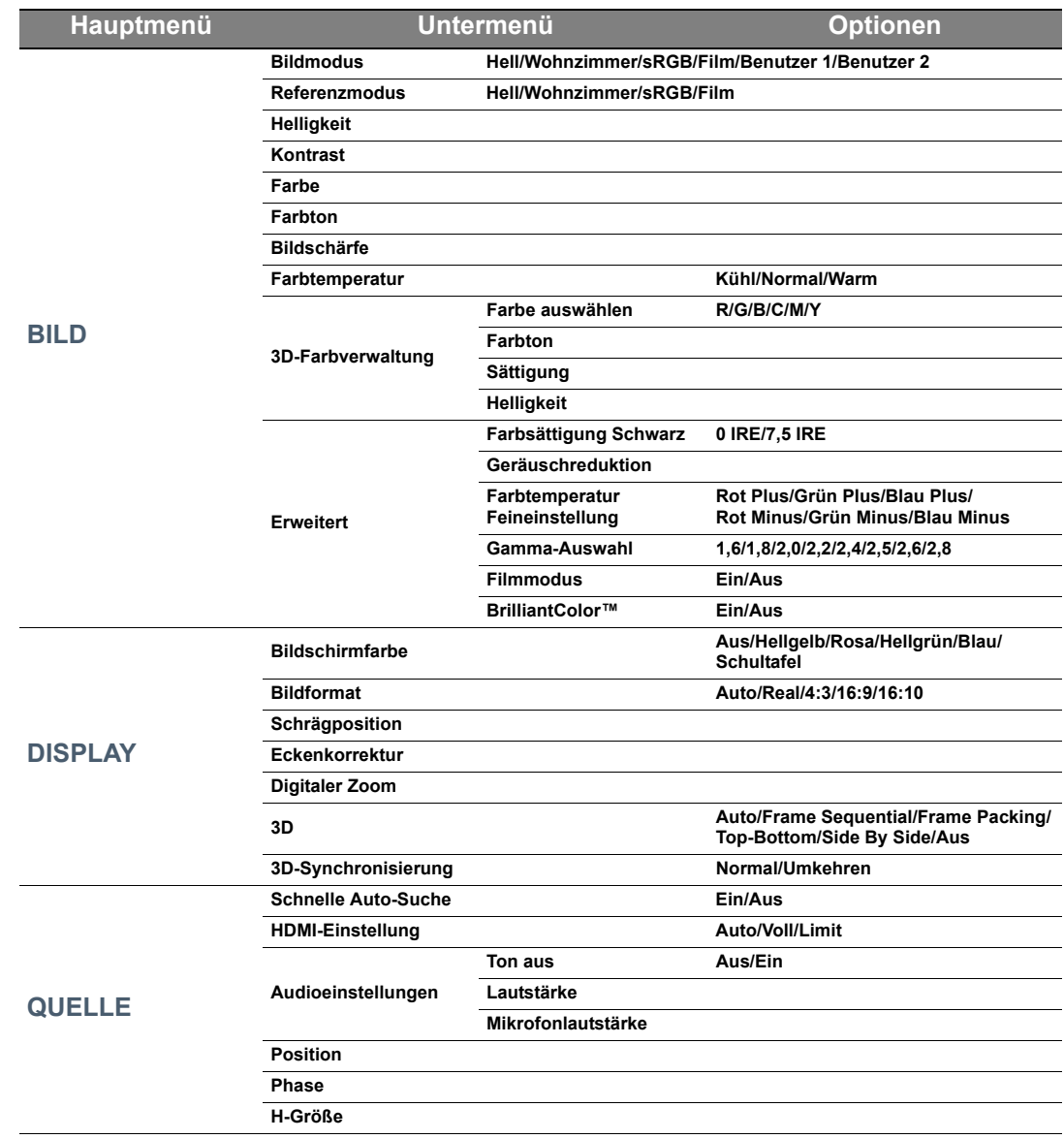

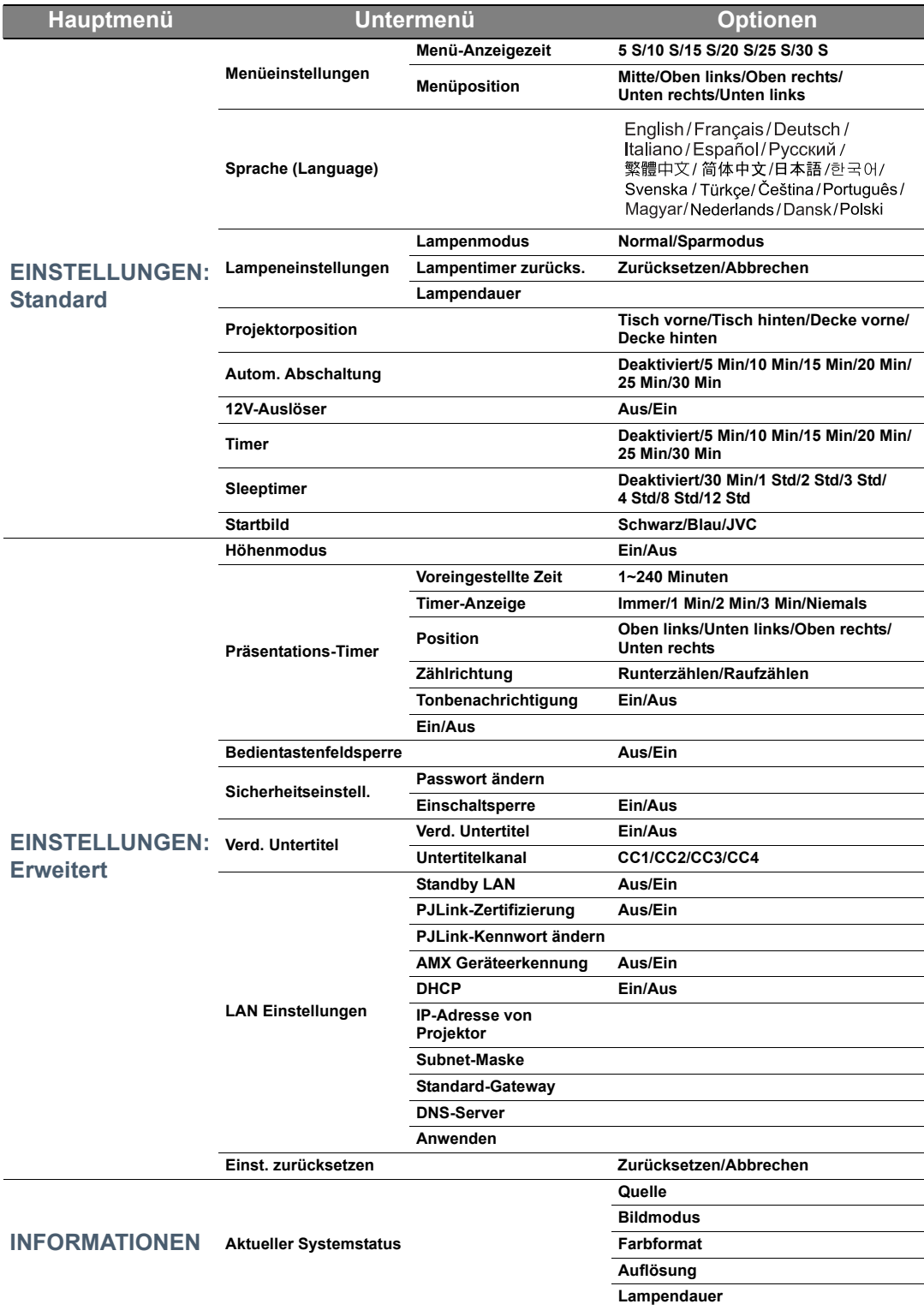

# <span id="page-36-0"></span>Projektor aus der Ferne steuern

Mit einer geeigneten LAN-Kabelverbindung und entsprechenden LAN-Steuerungseinstellungen können Sie den Projektor mit Hilfe eines Webbrowsers oder PJLink™ Anwendung von einem Computer aus steuern, sofern Computer und Projektor mit demselben LAN verbunden sind. Dieser Projektor unterstützt die Crestron® Software und PJLink™.

# <span id="page-36-1"></span>Konfigurierung der **LAN Einstellungen**

Unter ["OSD-Menü verwenden"](#page-21-2) erfahren Sie, wie Sie das OSD-Menü aufrufen können.

### Wenn Sie sich in einem DHCP-Umfeld befinden:

- 1. Stellen Sie sicher, dass der Projektor und der Computer ordnungsgemäß mit demselben LAN verbunden sind.
- 2. Wechseln Sie zum **EINSTELLUNGEN: Erweitert** > **LAN Einstellungen**-Menü und drücken Sie auf **ENTER**.
- 3. Die Seite **LAN Einstellungen** wird angezeigt.
- 4. Drücken Sie auf ▼ zur Auswahl von **DHCP** und drücken Sie auf </>
zur Auswahl von **Ein.**
- 5. Drücken Sie auf ▼ zur Auswahl von Anwenden und drücken Sie auf **ENTER**.
- 6. Warten Sie für etwa 15 20 Sekunden und wechseln Sie anschließend erneut zur Seite **LAN Einstellungen**.
- 7. Die Einstellungen für **IP-Adresse von Projektor**, **Subnet-Maske**, **Standard-Gateway** und **DNS-Server** werden angezeigt. Notieren Sie sich die IP-Adresse, die in der Zeile **IP-Adresse von Projektor** angezeigt wird.

Wenn die IP-Adresse des Projektors noch immer nicht angezeigt wird, kontaktieren Sie Ihren Netzwerkadministrator.

Wenn die LAN-Kabel nicht ordnungsgemäß angeschlossen sind, wird für die Einstellungen **IP-Adresse von Projektor**, **Subnet-Maske**, **Standard-Gateway** und **DNS-Server** 0.0.0.0 angezeigt. Stellen Sie sicher, dass die LAN-Kabel richtig angeschlossen sind, und führen Sie die obigen Schritte erneut aus.

### Wenn Sie sich nicht in einem DHCP-Umfeld befinden:

- 1. Stellen Sie sicher, dass der Projektor und der Computer ordnungsgemäß mit demselben LAN verbunden sind.
- 2. Wechseln Sie zum **EINSTELLUNGEN: Erweitert** > **LAN Einstellungen**-Menü und drücken Sie auf **ENTER**.
- 3. Die Seite **LAN Einstellungen** wird angezeigt.
- 4. Drücken Sie auf ▼ zur Auswahl von DHCP und drücken Sie auf </>
zur Auswahl von Aus.
- 5. Erkundigen Sie sich bei Ihrem Netzwerk-Administrator nach den Einstellungen für **IP-Adresse von Projektor**, **Subnet-Maske**, **Standard-Gateway** und **DNS-Server**.
- 6. Drücken Sie auf  $\nabla$ , um die Einstellung auszuwählen, welche Sie verändern möchten, und drücken Sie anschließend auf **ENTER**.
- 7. Drücken Sie auf  $\blacktriangleleft / \blacktriangleright$ , um den Cursor zu verschieben, und drücken Sie auf  $\blacktriangleleft / \blacktriangledown$ , um den Wert einzugeben.
- 8. Um die Einstellung zu speichern, drücken Sie auf **ENTER**. Wenn Sie die Einstellung nicht speichern möchten, drücken Sie auf **MENU**.
- 9. Drücken Sie auf ▼, um Anwenden zu markieren, und drücken Sie auf **ENTER**.

Wenn die LAN-Kabel nicht ordnungsgemäß angeschlossen sind, wird für die Einstellungen **IP-Adresse von Projektor**, **Subnet-Maske**, **Standard-Gateway** und **DNS-Server** 0.0.0.0 angezeigt. Stellen Sie sicher, dass die LAN-Kabel richtig angeschlossen sind, und führen Sie die obigen Schritte erneut aus.

# <span id="page-37-0"></span>Steuerung des Projektors über einen Webbrowser (e-Control™)

Nachdem Sie die IP-Adresse für den Projektor erfahren haben und wenn dieser eingeschaltet ist oder sich im Standbymodus befindet, können Sie ihn von einem Computer aus steuern, der an dasselbe Netz angeschlossen ist.

Wenn Sie diese Funktion verwenden möchten, müssen Sie Adobe Flash Player auf dem Computer installieren. Laden Sie die aktuelle Version des Adobe Flash Player von der Website von Adobe Systems Incorporated herunter.

#### **Empfohlene Betriebssysteme: WinXP, Win7, Win8.1, Mac OS X v10.4/v10.5/v10.6/v10.7.**

1. Geben Sie die Adresse des Projektors in das Adressenfeld des Browsers ein und drücken Sie auf Eingabe. (z. B. http://192.168.0.146)

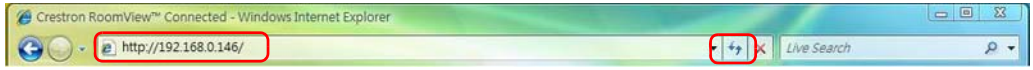

**Empfohlene Webbrowser: IE11, Chrome 44.0 und darunter.** 

2. Die Seite für die Fernbedienung über ein Netzwerk wird angezeigt. Auf dieser Seite können Sie den Projektor genauso wie mit der Fernbedienung oder dem Bedienfeld am Projektor steuern.

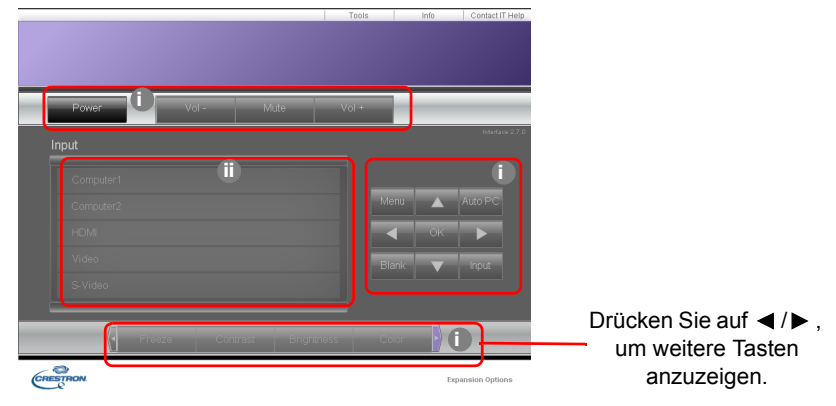

- i. Diese Tasten haben die gleiche Funktion wie die des OSD-Menüs und die auf der Fernbedienung.
- ii. Klicken Sie auf die gewünschte Quelle, um die Eingangsquelle zu wechseln.

3. Auf der Tools (Extras)-Seite können Sie den Projektor verwalten, die Einstellungen für die LAN-Steuerung konfigurieren und den Fernzugriff auf den Projektor über ein Netzwerk sichern.

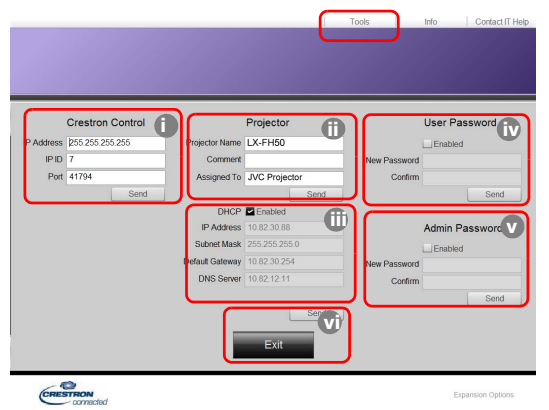

- <span id="page-38-0"></span>i. Wenn Sie das Crestron Control System verwenden, finden Sie im Benutzerhandbuch für dieses System Informationen zum Setup.
- <span id="page-38-3"></span>ii. Sie können den Projektor benennen und seinen Ort und die für ihn verantwortliche Person notieren. Diese Spalte hat eine Längenbeschränkung.
- <span id="page-38-2"></span>iii. Sie können die LAN Einstellungen anpassen.
- <span id="page-38-1"></span>iv. Nachdem Sie die Einstellungen festgelegt haben, muss für den Zugriff auf die Seite für die Fernbedienung über das Netzwerk auf diesem Projektor ein Passwort eingegeben werden. Um diese Funktion zu aktivieren, wählen Sie die Option "Enable" (Aktivieren) und geben Sie das gewünschte Passwort in die Spalte New Password (Neues Passwort) ein. Bestätigen Sie das neue Passwort, indem Sie es noch einmal in die Spalte Confirm (Bestätigen) eingeben. Wenn Sie den Passwortschutz deaktivieren möchten, heben Sie die Auswahl von Aktivieren auf.
- <span id="page-38-4"></span>v. Nachdem Sie dies eingestellt haben, muss für den Zugriff auf die Tools (Extras)-Seite ein Passwort eingegeben werden. In Schritt [iv](#page-38-1) erfahren Sie, wie Sie die Passwortfunktion nutzen können.
- <span id="page-38-5"></span>vi. Drücken Sie auf Exit (Beenden), um zur Seite für die Fernbedienung über ein Netz zurückzuwechseln.

Nachdem Sie die Änderungen vorgenommen haben, drücken Sie auf die Send (Senden)- Taste. Die Daten werden dann auf dem Projektor gespeichert.

Nachdem Sie das Passwort eingestellt haben, wird die Taste Log Out (Abmelden) neben der Taste Tools (Extras) angezeigt.

Notieren Sie das gewählte Passwort vorab oder direkt nach der Eingabe, damit Sie es nachschlagen können, falls Sie es einmal vergessen sollten.

Wenn Sie Ihr Passwort nicht aufgeschrieben haben und sich absolut nicht mehr daran erinnern, können Sie das Passwort wie folgt zurücksetzen.

- Öffnen Sie das Anmeldefenster von e-Control™ in Ihrem Webbrowser.
- Drücken Sie 3 Sekunden lang auf **MENU** und  $\triangleright$  auf dem Projektor.
- Das Passwort wird jetzt zurückgesetzt.

Die Software gibt es in Englisch.

Wenn **DHCP** eingeschaltet ist, besteht die Möglichkeit, dass die Verbindung zur Webseite unterbrochen wird. Falls dies geschieht, prüfen Sie bitte die neue IP-Adresse des Projektors und geben die neue Adresse ein, um sich erneut zu verbinden.

4. Auf der Infoseite werden Informationen über den Projektor und sein Status angezeigt.

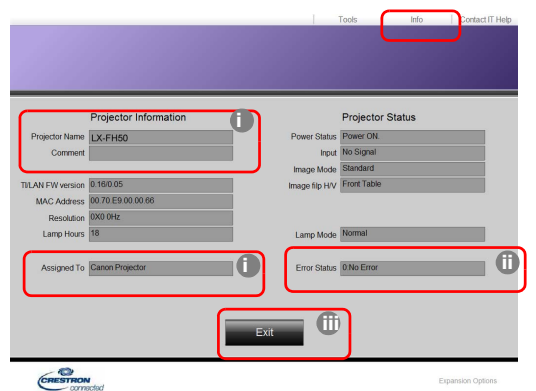

- <span id="page-39-2"></span>i. Die Informationen, welche Sie auf der Seite Tools (Extras) eingeben, werden hier angezeigt. Diese Spalten sind leer, wenn Sie e-Control™ zum ersten Mal benutzen.
- <span id="page-39-0"></span>ii. Sollte sich der Projektor in einem unnormalen Zustand befinden, werden die folgenden Informationen angezeigt.

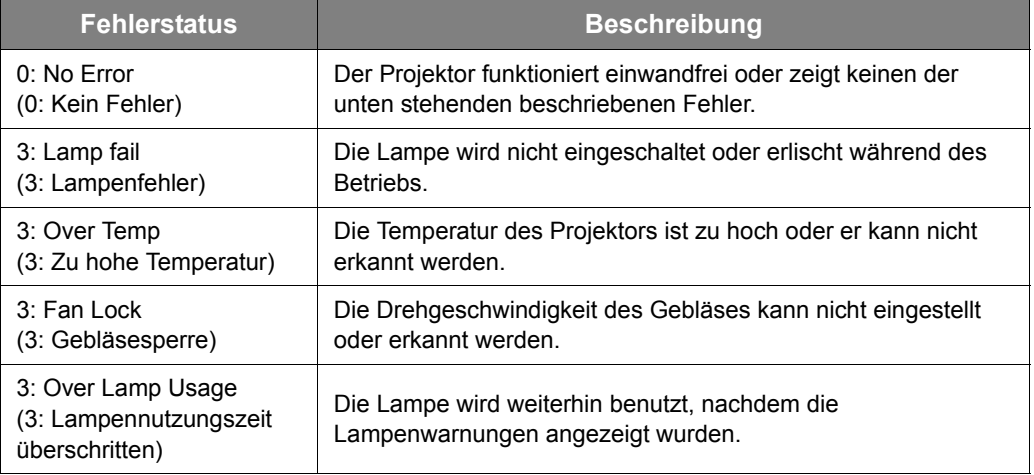

- <span id="page-39-1"></span>iii. Drücken Sie auf Exit (Beenden), um zur Seite für die Fernbedienung über ein Netz zurückzuwechseln.
- 5. Nachdem Sie auf die Taste "Contact IT Help" (IT-Hilfe kontaktieren) gedrückt haben, wird das Fenster HELP DESK oben rechts geöffnet. Sie können dann Nachrichten an die RoomView™-Software senden, welche mit demselben LAN verbunden ist.

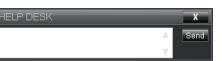

Weitere Informationen finden Sie unter http://www.crestron.com & www.crestron.com/getroomview.

## <span id="page-40-0"></span>Steuerung des Projektors mit PJLink™

Dieser Projektor unterstützt das Standardprotokoll PJLink™ für die Steuerung des Projektors. Sie können mit dieser Anwendung auch Projektoren unterschiedlicher Modelle und Hersteller steuern.

Über PJLink™

- Sie benötigen die PJLink™ Software, um die PJLink™ Funktion nutzen zu können.
- Die Spezifikationen von PJLink™ können Sie auf der Webseite der Japan Business Machine and Information System Industries Association (JBMIA) finden. (http://pjlink.jbmia.or.jp/english)
- Dieser Projektor ist mit den Spezifikationen von JBMIA PJLink™ Klasse 1 vollständig kompatibel. Unterstützt alle von PJLink™ Klasse 1 definierten Befehle und die Übereinstimmung mit den Spezifikationen des PJLink™ Standards Version 1.4 wurde bestätigt.

#### <span id="page-40-1"></span>Verwendung der PJLink™ Passwortfunktion

Um eine unautorisierte Verbindung zum Projektor über die PJLink™ Anwendung zu verhindern, bietet der Projektor eine Option für die Einrichtung eines Passwortschutzes an.

Unter ["OSD-Menü verwenden"](#page-21-2) erfahren Sie, wie Sie das OSD-Menü aufrufen können.

- 1. Wechseln Sie zum **EINSTELLUNGEN: Erweitert** > **LAN Einstellungen**-Menü und drücken Sie auf **ENTER**.
- 2. Die Seite **LAN Einstellungen** wird angezeigt.
- 3. Drücken Sie auf ▼ zur Auswahl von PJLink-Zertifizierung und drücken Sie auf </>
zur Auswahl von **Ein**. Das Standardpasswort ist "admin".
- 4. Drücken Sie auf zur Auswahl von **Passwort ändern** und drücken Sie auf **ENTER**.
- 5. Geben Sie das aktuelle Passwort ein. Drücken Sie auf √► zur Auswahl der Stelle und auf / zur Auswahl von 0-9, A-Z, a-z oder Symbolen. Drücken Sie zur Bestätigung auf **ENTER**.

 Wenn Sie das Passwort vergessen haben, verwenden Sie bitte das Passwort "projectorcontroller".

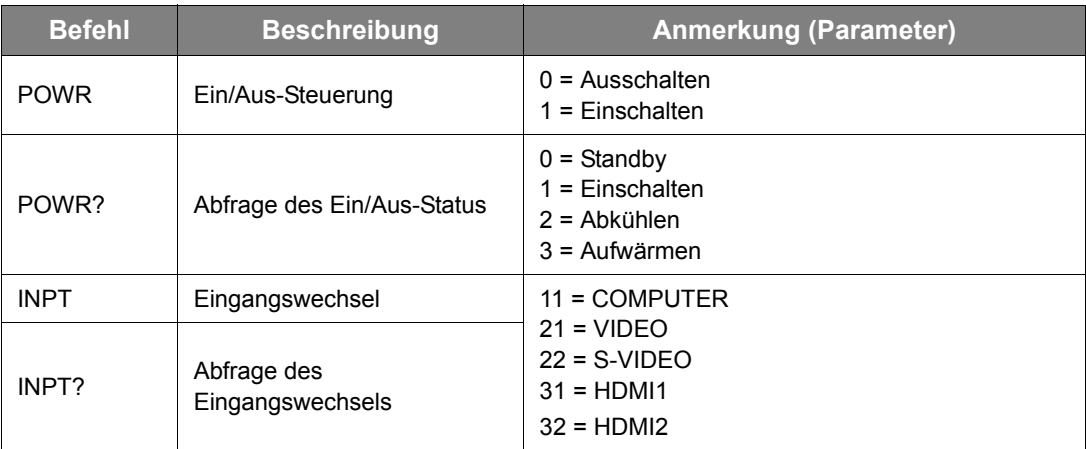

Von PJLink™ unterstützte Befehle

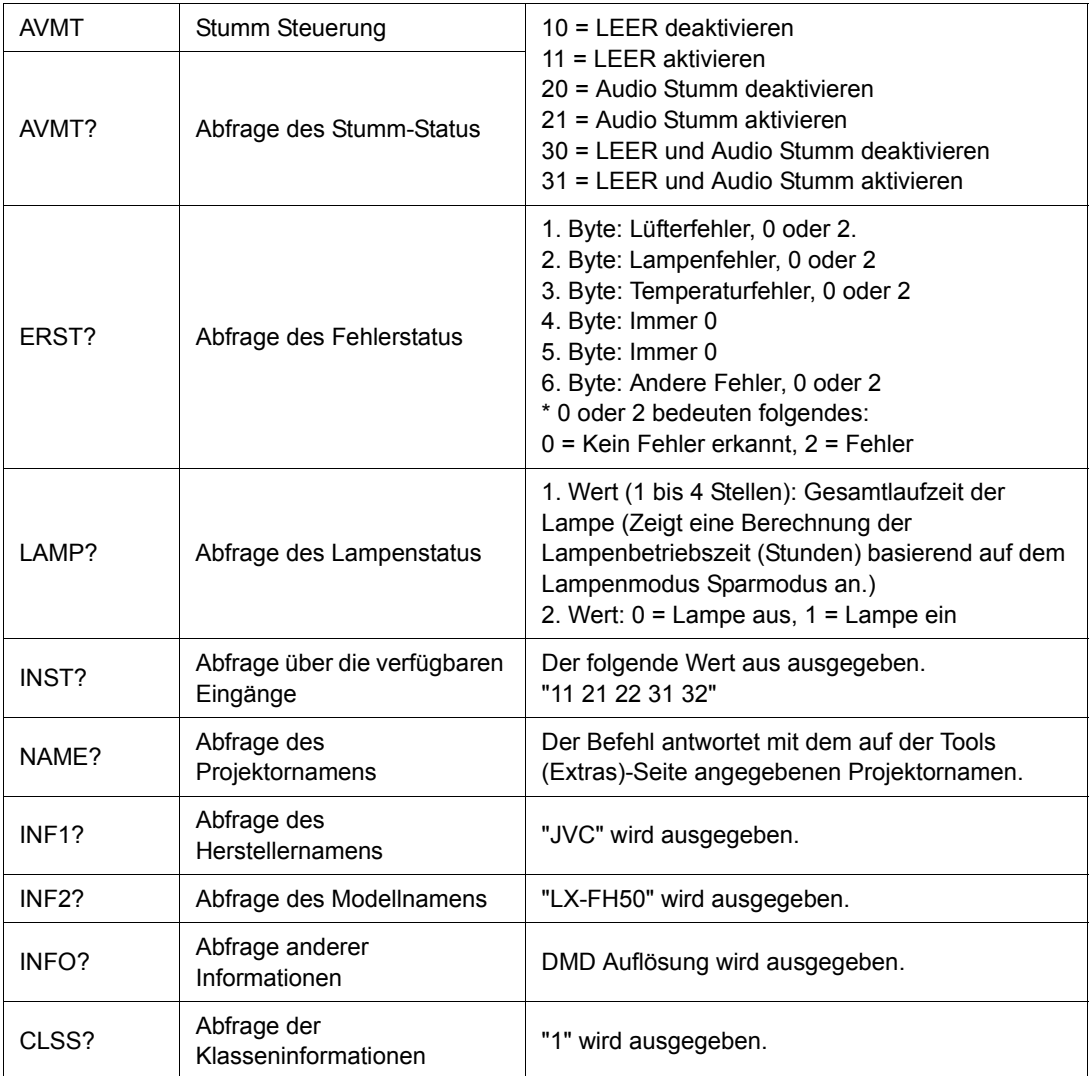

# <span id="page-42-0"></span>Wartung

# <span id="page-42-1"></span>Pflege des Projektors

### Objektivlinse reinigen

Reinigen Sie die Projektionslinse von Staub oder anderen Verschmutzungen.

Bevor Sie den Projektor reinigen, schalten Sie ihn mit dem ordnungsgemäßen Vorgang ab (siehe ["Ausschalten des Projektors"](#page-17-2)), ziehen Sie das Netzkabel ab und lassen Sie ihn abkühlen.

- Zum Entfernen von Staub sollten Sie eine Druckluft-Sprühdose verwenden.
- Bei anderen Verschmutzungen wischen Sie die Linsenoberfläche vorsichtig mit einem Optikreinigungstuch oder einem mit Objektivreiniger angefeuchteten weichen Tuch ab.
- Verwenden Sie auf keinen Fall Scheuertücher, alkaline/saure Reinigungsmittel, Scheuerpulver oder ätherische Lösungsmittel wie z. B. Alkohol, Benzin, Verdünnung und Insektizide. Wenn Sie solche Mittel verwenden oder sie über einen längeren Zeitraum mit Gummi- oder Vinylmaterialien in Kontakt bringen, kann die Oberfläche und das Gehäuse des Projektors dabei beschädigt werden.
- **Berühren Sie auf keinen Fall die Linse mit Ihren Fingern, und wischen Sie sie nicht mit rauen Materialien ab. Selbst Papiertücher können die Beschichtung der Linse beschädigen. Verwenden Sie ausschließlich für die Reinigung von Kameralinsen bestimmte Bürsten, Tücher und Reinigungsmittel. Versuchen Sie nicht, die Linse zu reinigen, wenn der Projektor eingeschaltet oder noch nicht komplett abgekühlt ist.**

## Reinigen des Projektorgehäuses

Bevor Sie den Projektor reinigen, schalten Sie ihn mit dem ordnungsgemäßen Vorgang ab (siehe ["Ausschalten des Projektors"](#page-17-2)), ziehen Sie das Netzkabel ab und lassen Sie ihn abkühlen.

- Wenn sich Schmutz oder Staub auf dem Gehäuse befindet, wischen Sie diesen mit einem weichen, trockenen, fusselfreien Tuch ab.
- Um hartnäckige Verschmutzungen oder Flecken zu entfernen, befeuchten Sie ein weiches Tuch mit Wasser und einem neutralen Reinigungsmittel. Wischen Sie anschließend das Gehäuse damit ab.

**Verwenden Sie auf keinen Fall Wachs, Alkohol, Benzol, Verdünner oder andere chemische Reinigungsmittel. Diese Mittel können das Gehäuse beschädigen.**

### Lagerung des Projektors

Lagerung des Projektors über einen längeren Zeitraum:

- Vergewissern Sie sich, dass die Temperatur und Feuchte des Lagerortes innerhalb des für den Projektor empfohlenen Bereiches liegen. Lesen Sie ["Technische Daten"](#page-50-0) oder wenden Sie sich bezüglich des Bereichs an Ihren Händler.
- Klappen Sie die Einstellfüße ein.
- Nehmen Sie die Batterien aus der Fernbedienung.
- Verpacken Sie den Projektor in der Originalverpackung oder einer entsprechenden Verpackung.

### Transportieren des Projektors

Es wird empfohlen, den Projektor in der Originalverpackung oder einer entsprechenden Verpackung zu transportieren.

# <span id="page-43-0"></span>Lampeninformationen

# <span id="page-43-1"></span>Lampenbetriebssystem

Wenn der Projektor in Betrieb ist, wird die Betriebszeit der Lampe automatisch vom integrierten Timer (in Stunden) berechnet.

Gesamt (äquivalente) Betriebsstunden = (Stunden im **Normal** Modus) + 4/5\*(Stunden im **Sparmodus** Modus)

Informationen über Lampenbetriebsstunden einholen:

- 1. Drücken Sie auf **MENU**.
- 2. Verwenden Sie die Pfeiltasten ( **/ //** ), um zu **INFORMATIONEN** oder **EINSTELLUNGEN: Erweitert** > **Lampeneinstellungen** > **Lampendauer** zu gehen.
- 3. Die **Lampendauer**-Informationen werden angezeigt.
- 4. Drücken Sie zur Beendigung des Vorgangs auf **MENU**.

## <span id="page-43-2"></span>Lampenbetriebszeit verlängern

Die Projektionslampe ist ein Verschleißteil. Um die Lampenbetriebsdauer nach Möglichkeit zu verlängern, können Sie folgende Einstellungen im OSD-Menü vornehmen.

Unter ["OSD-Menü verwenden"](#page-21-2) erfahren Sie, wie Sie das OSD-Menü aufrufen können.

### <span id="page-43-3"></span>Einstellung des **Lampenmodus**

Wenn Sie den Projektor in den **Sparmodus** versetzen, verlängert sich die Betriebsdauer der Lampe.

- 1. Wechseln Sie nach **EINSTELLUNGEN: Erweitert** > **Lampeneinstellungen** > Lampenmodus.
- 2. Drücken Sie auf  $\blacktriangleleft$  , um zum gewünschten Modus zu wechseln, und drücken Sie auf **ENTER**.
- 3. Wenn Sie damit fertig sind, drücken Sie auf **MENU**, um die Änderungen zu speichern und das Menü zu beenden.

### <span id="page-43-4"></span>Einstellung der **Autom. Abschaltung**

Durch diese Funktion kann sich der Projektor automatisch ausschalten, wenn nach einem festgelegten Zeitraum keine Eingangsquelle erkannt wird.

- 1. Wechseln Sie nach **EINSTELLUNGEN: Standard** > **Autom. Abschaltung**.
- 2. Drücken Sie auf  $\blacktriangleleft / \blacktriangleright$ , um einen Zeitraum auszuwählen. Wenn sich die voreingestellten Dauern nicht für Ihre Präsentation eignen, wählen Sie **Deaktiviert**. Der Projektor wird dann nicht nach einer bestimmten Zeit automatisch ausgeschaltet.
- 3. Wenn Sie damit fertig sind, drücken Sie auf **MENU**, um die Änderungen zu speichern und das Menü zu beenden.

# <span id="page-44-0"></span>Zeit des Lampenaustausches

Wenn die LAMP (Kontrollleuchte) rot leuchtet oder ein Warnhinweis anzeigt, dass die Lampe ausgewechselt werden sollte, setzen Sie eine neue Lampe ein oder wenden Sie sich an den Fachhandel. Eine verbrauchte Lampe kann zu einer Fehlfunktion des Projektors führen und in manchen Fällen sogar explodieren.

Wenn die Lampe zu heiß wird, leuchtet die LAMP (Kontrollleuchte) und die TEMP (Temperaturwarnleuchte) auf. Schalten Sie den Projektor aus und lassen Sie ihn ca. 45 Minuten abkühlen. Falls die LAMP (Kontrollleuchte) oder die TEMP (Temperaturwarnleuchte) beim Wiedereinschalten des Projektors immer noch leuchtet, wenden Sie sich an Ihren Händler. Siehe ["Signalleuchten".](#page-48-0)

Die folgende Lampen-Warnmeldung erinnert Sie daran, die Lampe auszuwechseln.

**Die folgenden Abbildungen dienen lediglich zur Veranschaulichung und können sich vom tatsächlichen Bildschirm unterscheiden.**

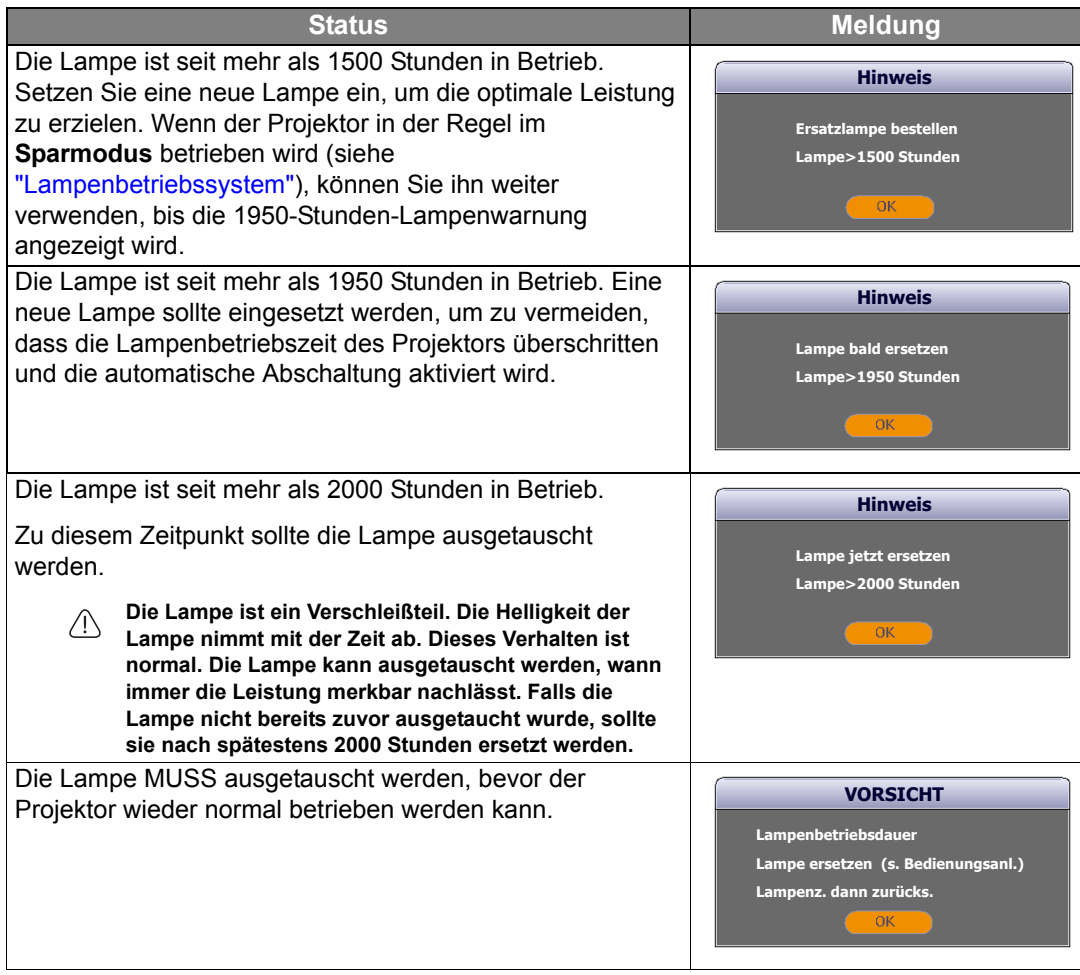

## <span id="page-45-0"></span>Lampe auswechseln

- **Vermeiden Sie elektrische Stromschläge, indem Sie den Projektor immer ausschalten und das Netzkabel abziehen, bevor Sie die Lampe austauschen.**
	- **Lassen Sie, um schwere Verbrennungen zu vermeiden, den Projektor mindestens 45 Minuten abkühlen, bevor Sie die Lampe austauschen.**
	- **Verringern Sie die Verletzungsgefahr und die Gefahr der Beschädigung von Bauteilen im Geräteinneren, indem Sie in scharfe Stücke zerbrochenes Lampenglas vorsichtig entfernen.**
	- **Verringern Sie die Verletzungsgefahr und/oder die Beeinträchtigung der Bildqualität durch Berührung der Objektivlinse, indem Sie das leere Lampenfach nach dem Entfernen der Lampe nicht berühren.**
	- **Diese Lampe enthält Quecksilber. Entsorgen Sie diese Lampe gemäß den örtlichen Vorschriften für Problemabfall.**
	- **Um eine optimale Leistung des Projektors zu gewährleisten, sollten Sie eine alte Lampe nur durch eine geeignete Projektorlampe ersetzen.**
	- **Sorgen Sie für ein gute Belüftung, wenn Sie mit zerbrochenen Lampen umgehen. Wir empfehlen die Verwendung von Atemgeräten, Schutzbrillen, Brillen oder Gesichtsmasken, sowie das Tragen von Schutzkleidung wie z.B. Handschuhe.**
	- 1. Schalten Sie den Projektor aus und ziehen Sie das Netzkabel aus der Steckdose. Wenn die Lampe heiß ist, warten Sie ungefähr 45 Minuten, bis sie sich abgekühlt hat, um Verbrennungen zu vermeiden.
	- 2. Lösen Sie die Schrauben an der Oberseite des Projektors, mit der die Lampenabdeckung befestigt ist, um diese entfernen zu können.
	- 3. Schieben Sie die Lampenabdeckung auf.

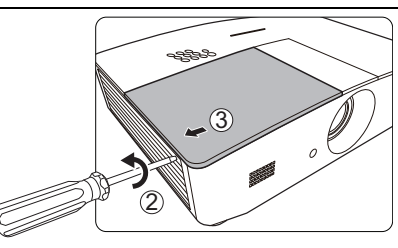

- 4. Heben Sie die Lampenabdeckung vom Projektor ab.
- 5. Achten Sie auf die Position der Lampenschutzfolie, um später eine neue Folie an dieselbe Stelle zu setzen. Entfernen und entsorgen Sie anschließend die Lampenschutzfolie.
- **Schalten Sie das Gerät niemals bei offener Lampenabdeckung ein.**
	- **Stecken Sie Ihre Finger nicht zwischen Lampe und Projektor; Sie könnten sich an den scharfen Kanten des Projektors verletzen.**
	- 6. Lösen Sie die Befestigungsschraube der Lampe.
	- 7. Heben Sie den Griff nach oben an.

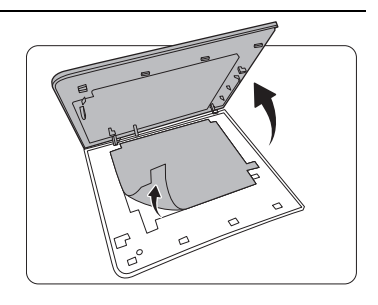

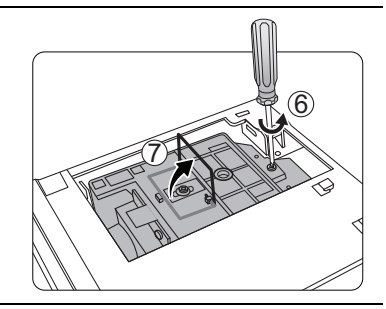

- 8. Ziehen Sie die Lampe mit dem Griff aus dem Projektor.
- **Wenn sie zu schnell herausgezogen wird, kann die Lampe zerbrechen, und die Glassplitter können in den Projektor fallen.**
	- **Legen Sie die Lampe des Projektors nicht in der Nähe von brennbaren Materialien oder an Orten ab, an denen sie mit Wasser in Kontakt kommen kann oder die für Kinder zugänglich sind.**
	- **Fassen Sie nach Entnahme der Lampe nicht mit der Hand in das Projektorinnere. Durch Berührung können Sie optische Bauteile beschädigen, was zu Farbungleichmäßigkeiten oder Verzerrungen des projizierten Bildes führen kann.**
	- 9. Setzen Sie, wie in der Abbildung gezeigt, die neue Lampe ein (Ersatzlampe: PK-L3715U).

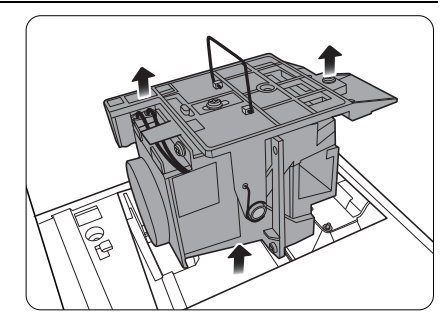

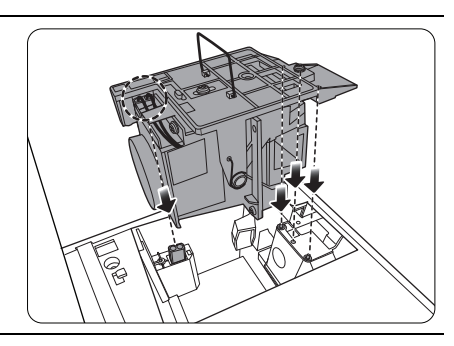

10.Ziehen Sie die Befestigungsschraube der Lampe an.

- 11. Achten Sie darauf, dass der Griff absolut flach liegt und arretiert ist.
- **Lose Schrauben können zu einer unzureichenden Verbindung und damit zu Fehlfunktionen führen.**
	- **Ziehen Sie die Schraube nicht zu fest an.**

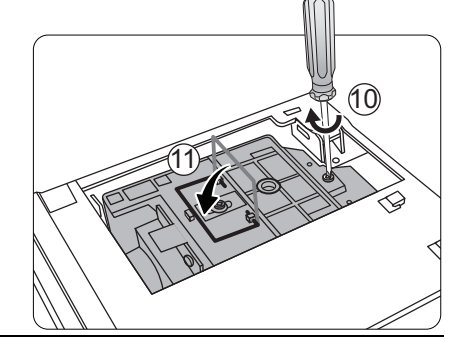

- 12.Ersetzen Sie die Lampenschutzfolie.
- 13.Bringen Sie die Lampenabdeckung wieder am Projektor an.

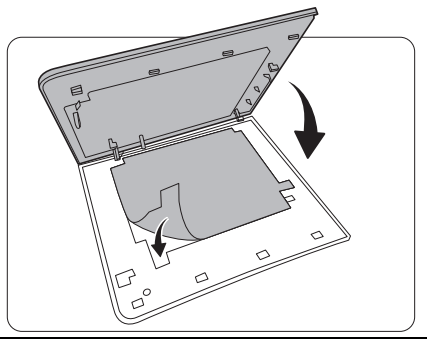

14.Ziehen Sie die Schrauben zur Sicherung der Lampenabdeckung an.

- **Lose Schrauben können zu einer unzureichenden Verbindung und damit zu Fehlfunktionen führen.**
	- **Ziehen Sie die Schraube nicht zu fest an.**

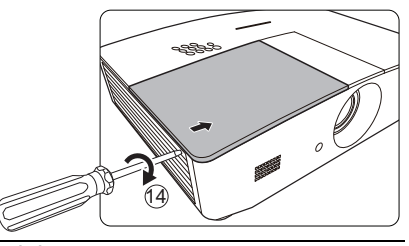

15.Schließen Sie die Stromquelle an und starten Sie den Projektor neu.

16.Nachdem das Startlogo angezeigt wurde, setzen Sie den Lampen-Timer über das OSD-Menü zurück.

**Setzen Sie den Lampentimer nur dann zurück, wenn die Lampe neu ist oder ersetzt wurde, da dies ansonsten zu Beschädigungen führen kann.**

Die Meldung "**Erfolgreich zurückgesetzt**" wird angezeigt, um Ihnen mitzuteilen, dass die Lampenzeit auf "0" zurückgesetzt wurde.

# <span id="page-48-0"></span>**Signalleuchten**

Es gibt 3 Signalleuchten, die den Zustand des Projektors anzeigen. Sehen Sie folgende Informationen über die Bedeutung der Signalleuchten. Wenn es zu Problemen kommt, schalten Sie den Projektor aus, und wenden Sie sich an Ihren Händler.

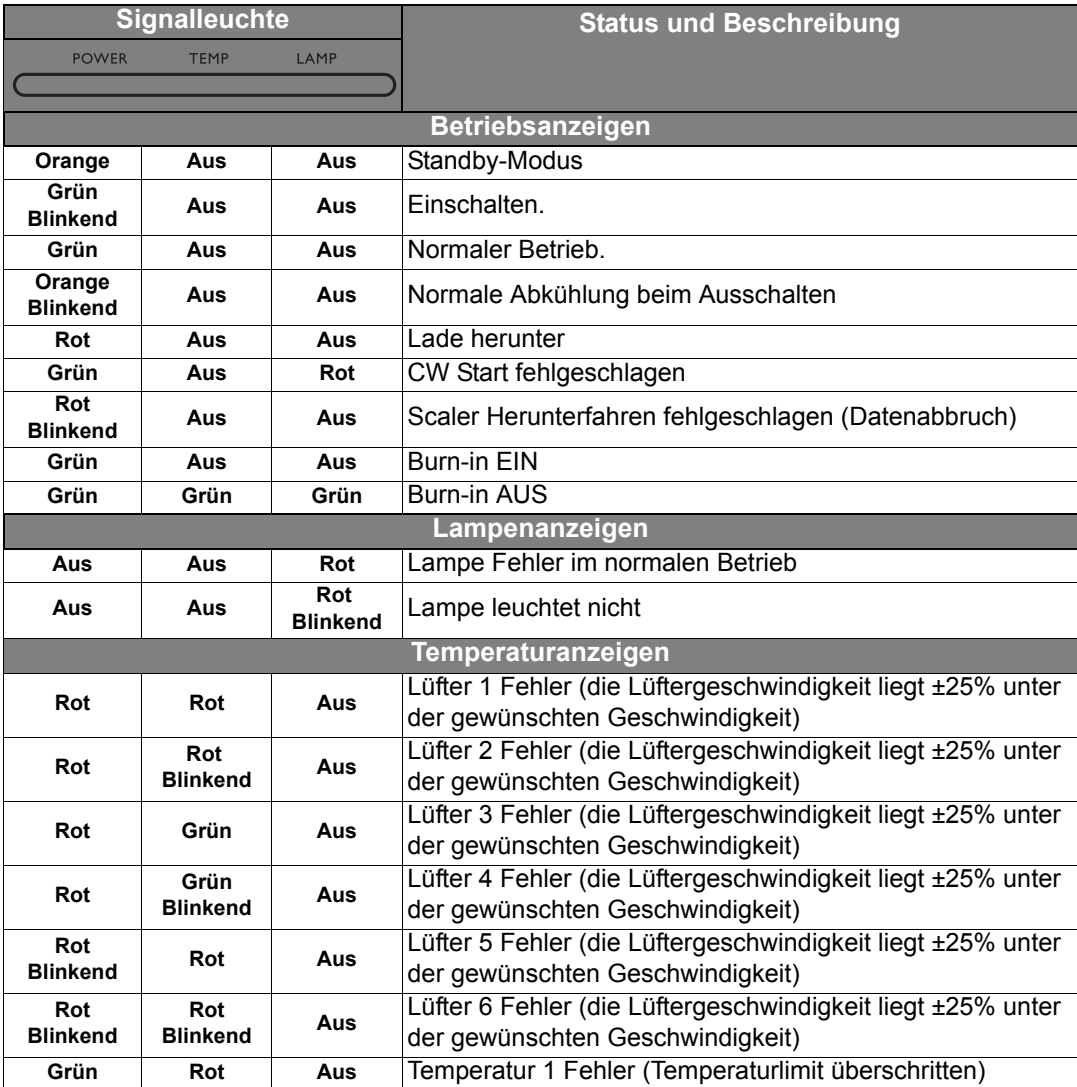

# <span id="page-49-0"></span>Fehlerbehebung

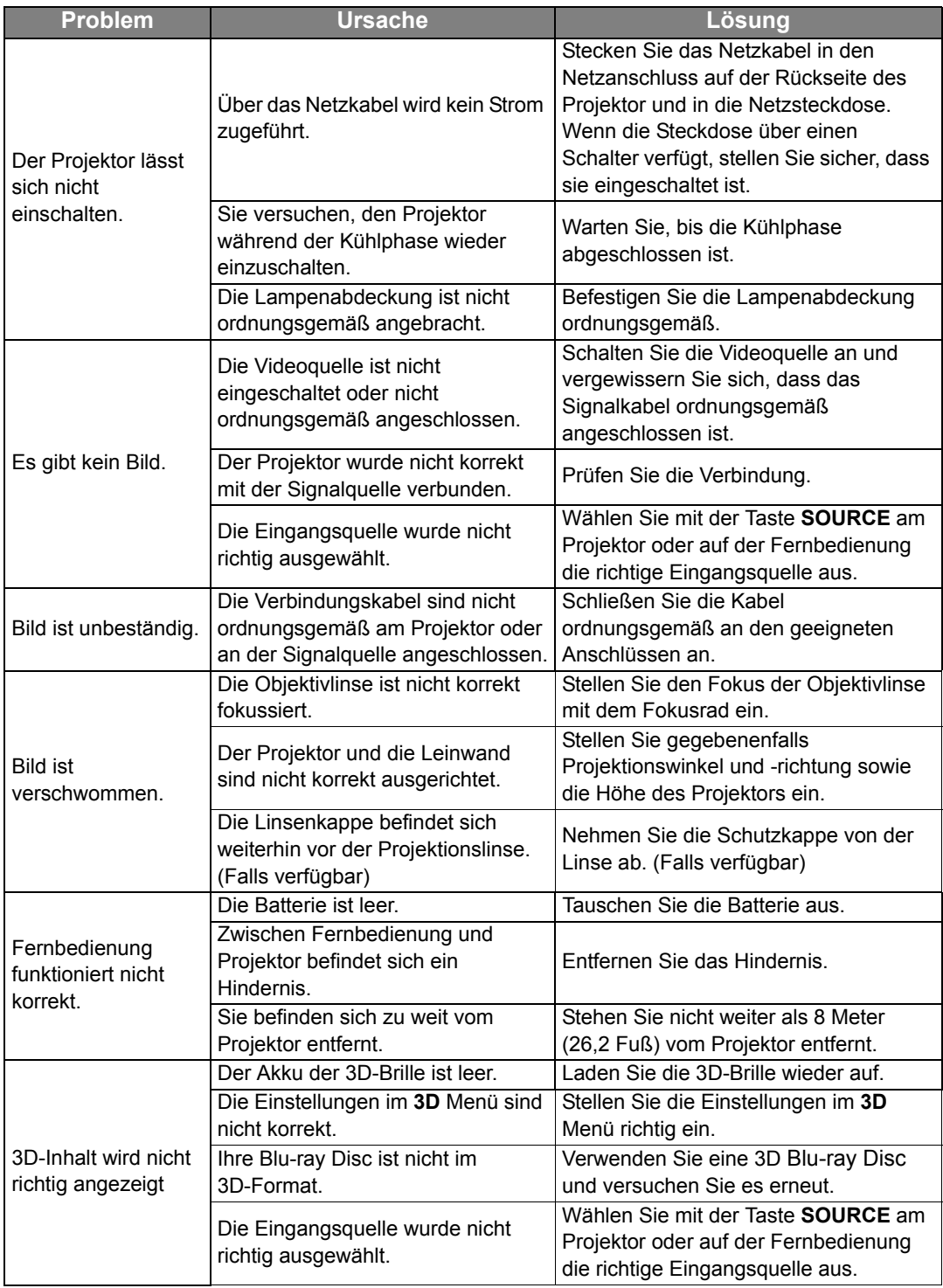

# <span id="page-50-0"></span>Technische Daten

# <span id="page-50-1"></span>Technische Daten des Projektors

**F** Alle Daten können ohne Bekanntmachung geändert werden.

### Optische Daten

Auflösung 1920 (H) x 1080 (V)

Anzeigesystem Einzel-Chip DLPTM System

**Objektivlinse**  $F = 2,45$  bis 3,07; f = 15,75 bis 25,1 mm Lampe

370 W-Lampe

### Elektrische Anschlusswerte

Stromversorgung AC 100–240 V, 6 A, 50-60 Hz (Automatisch) Audiosignaleingang **Stromverbrauch** 594 W (Max); < 0,5 W (Standby); < 3 W (Netzwerk Standby)

### Ausgänge

Lautsprecher (Stereo) 10 Watt x 2 Audiosignalausgang PC-Audiobuchse x 1 12VDC (Max 0,5 A) x 1

Monitorausgang RGB DB-15 x 1 (Buchse)

### Steuerung

Serielle RS-232-Steuerung 9-polig x 1 IR-Empfänger x 2 LAN-Steuerung RJ45 x 1

### Eingänge

Computereingang RGB-Eingang 15-polige D-Sub-Buchse x 1 Videosignaleingang S-VIDEO 4-polige Mini-DIN 4-Buchse x 1 VIDEO RCA-Buchse x 1 SD/HDTV-Eingangssignal Analog-Component (über RGB-Eingang) Digital - HDMI x 2

Audioeingang RCA-Audiobuchse (L/R) x 2 PC-Audiobuchse x 1

USB-Anschlüsse (Typ A x 1; Mini-B x 1)

### Umgebungsbedingungen

Betriebstemperatur 0°C–40°C auf Meereshöhe

Luftfeuchtigkeit bei Betrieb 10%–90% (nicht kondensierend)

Höhenlage bei Betrieb 0–1499 m bei 0°C–35°C 1500–3000 m bei 0°C–30°C (mit Höhenmodus eingeschaltet)

### Weitere Daten

Gewicht 4,9 Kg

# <span id="page-51-0"></span>Abmessungen

414,8 mm x 275,9 mm x 116 mm (B x T x H)

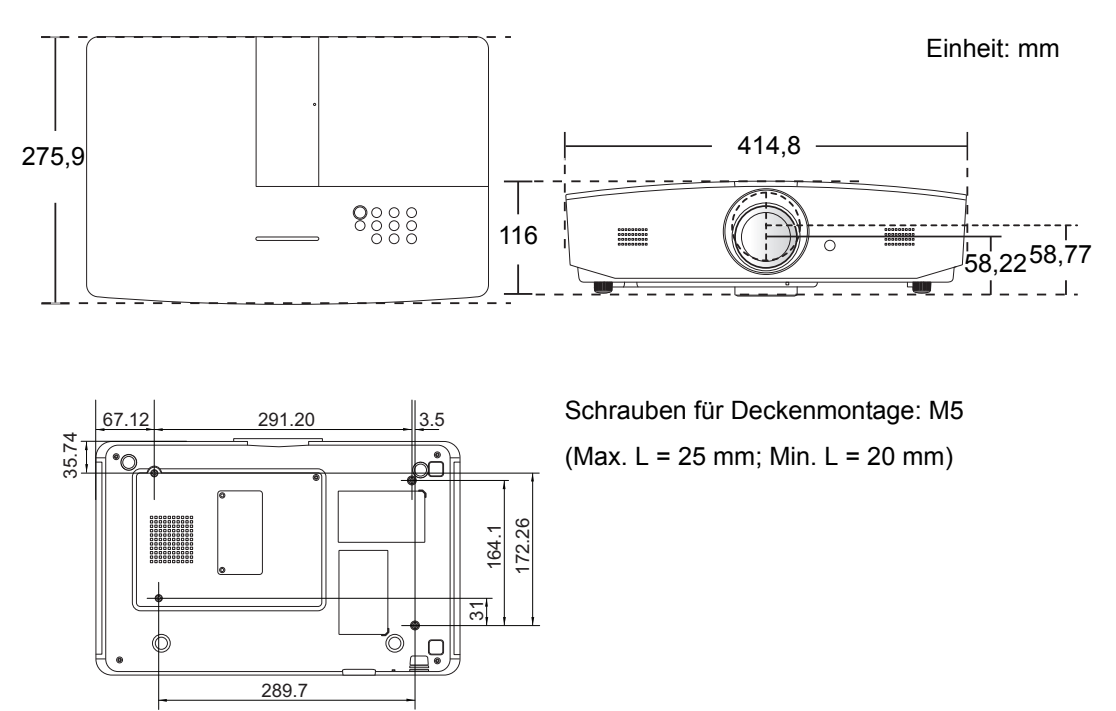

# <span id="page-52-0"></span>**Timingtabelle**

## Unterstütztes Timing für PC-Eingang

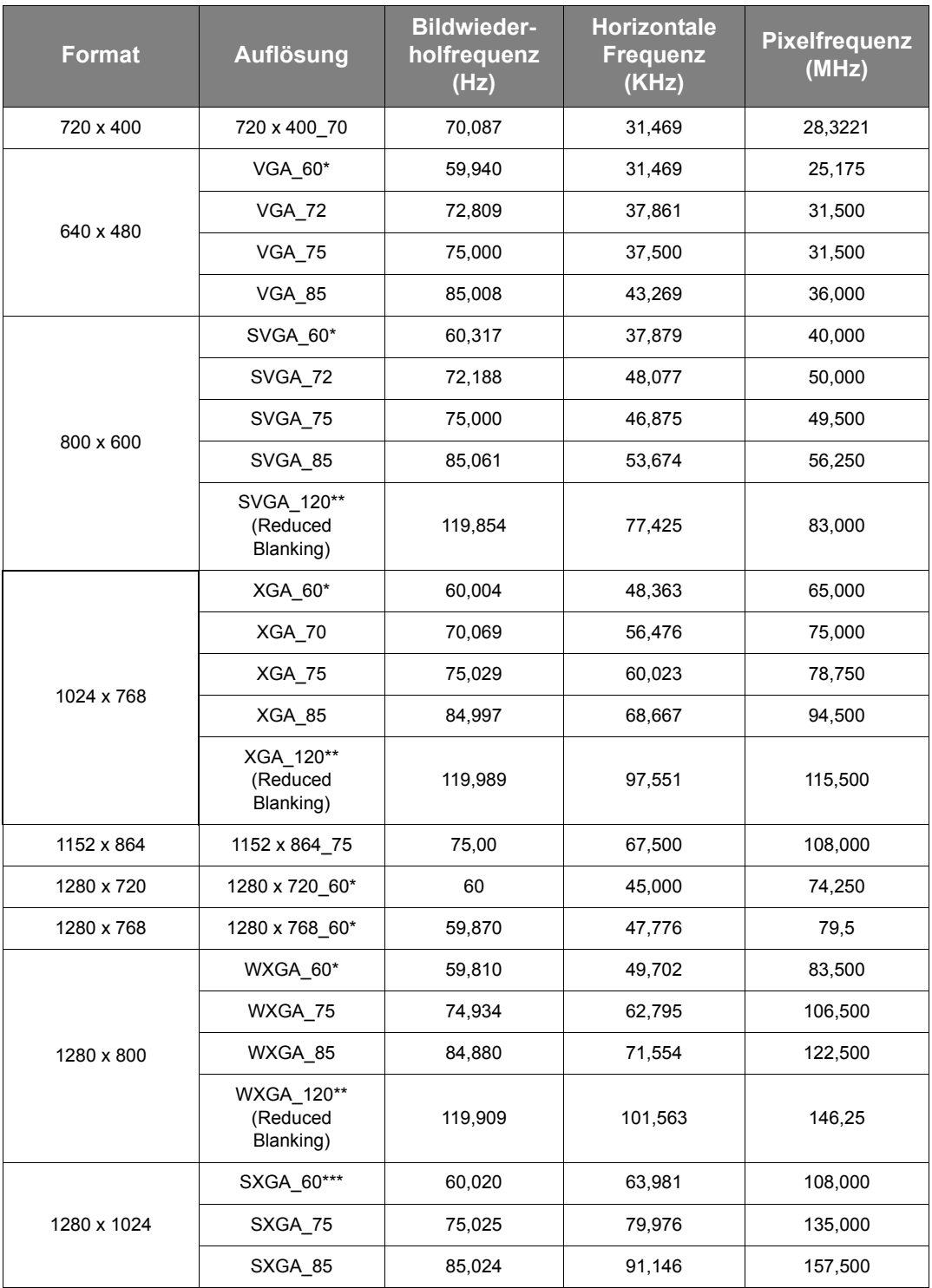

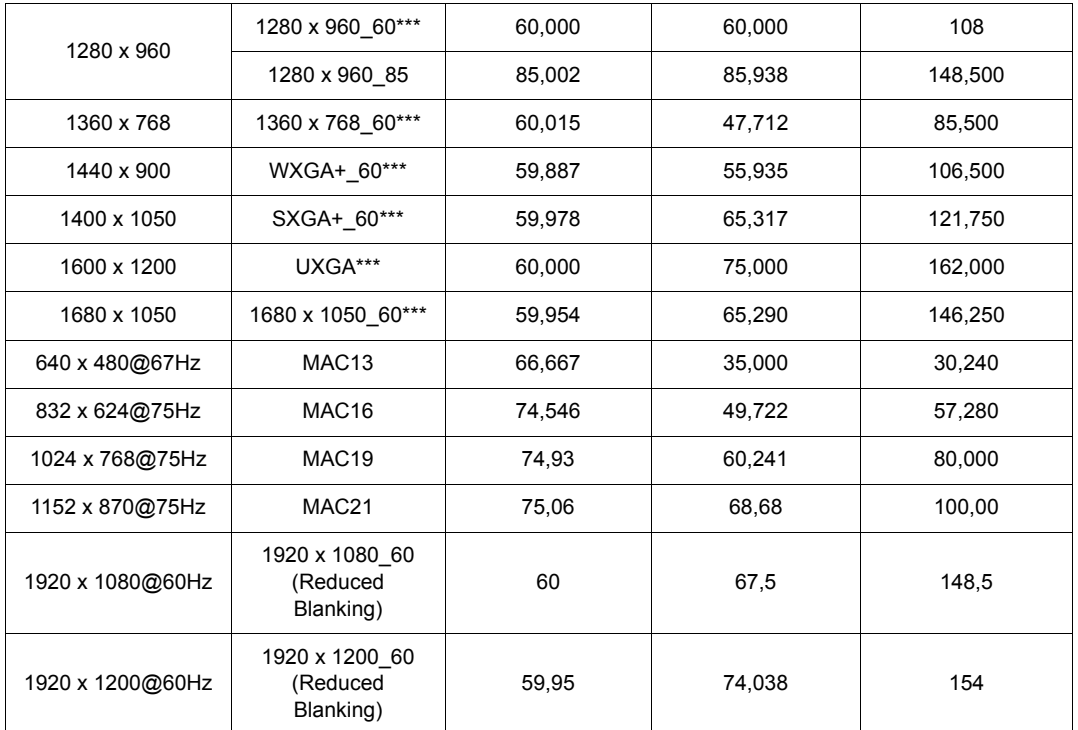

**\*Unterstütztes Timing für 3D-Signal in den Frame Sequential, Top-Bottom oder Side By Side Formaten.**

**\*\*Unterstütztes Timing für 3D-Signal im Frame Sequential Format.**

**\*\*\*Unterstütztes Timing für 3D-Signal in den Top-Bottom oder Side By Side Formaten.**

**Die oben stehenden Timings könnten aufgrund von EDID-Datei- und VGA-Grafikkarteneinschränkungen nicht unterstützt werden. Es ist möglich, dass einige Timings nicht ausgewählt werden können.**

# Unterstütztes Timing für HDMI (HDCP)-Eingang

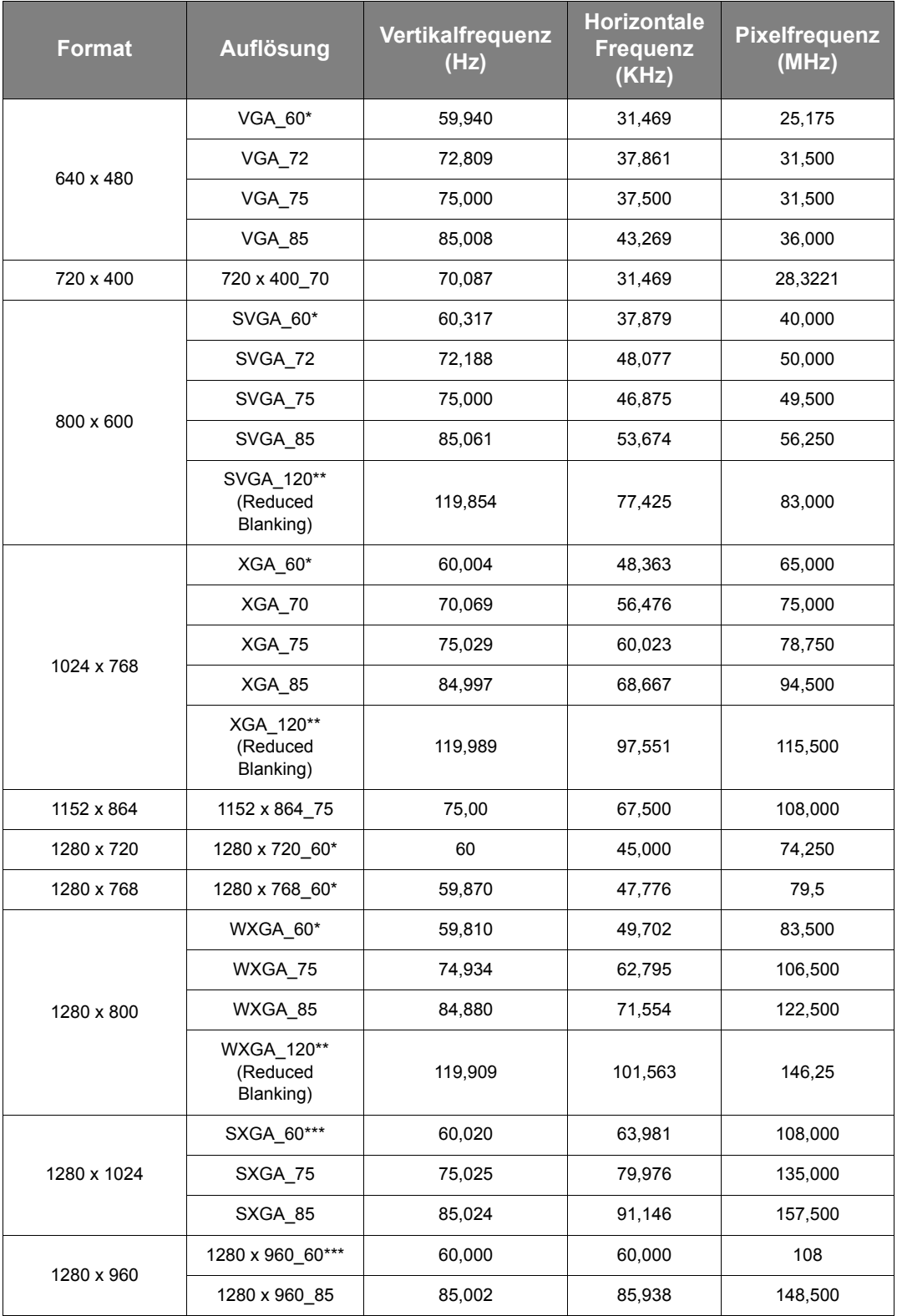

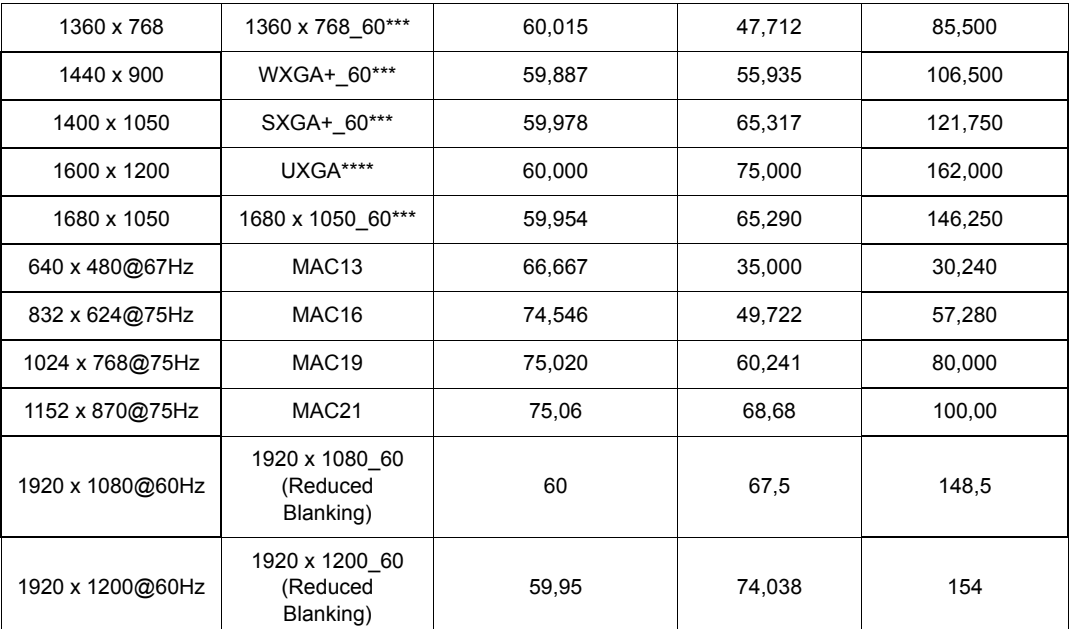

**\*Unterstütztes Timing für 3D-Signal in den Frame Sequential, Top-Bottom oder Side By Side Formaten.**

**\*\*Unterstütztes Timing für 3D-Signal im Frame Sequential Format.**

**\*\*\*Unterstütztes Timing für 3D-Signal in den Top-Bottom oder Side By Side Formaten.**

**\*\*\*\*Unterstütztes Timing für 3D-Signal im Top-Bottom Format.**

**Die oben stehenden Timings könnten aufgrund von EDID-Datei- und VGA-Grafikkarteneinschränkungen nicht unterstützt werden. Es ist möglich, dass einige Timings nicht ausgewählt werden können.**

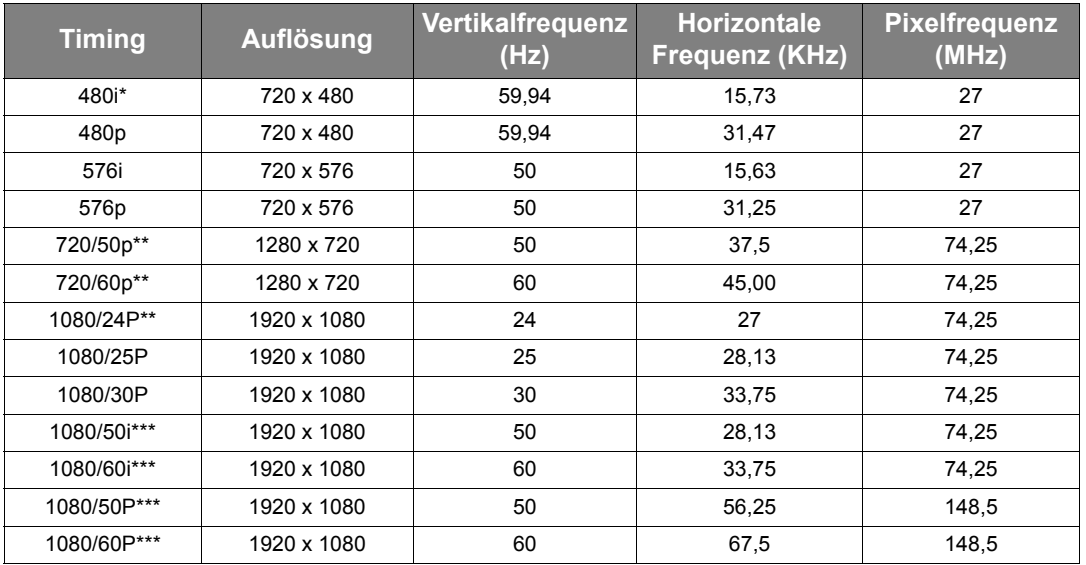

**\*Unterstütztes Timing für 3D-Signal im Frame Sequential Format.**

**\*\*Unterstütztes Timing für 3D-Signal in den Frame Sequential oder Top-Bottom Formaten.**

**\*\*\*Unterstütztes Timing für 3D-Signal im Side By Side Format.**

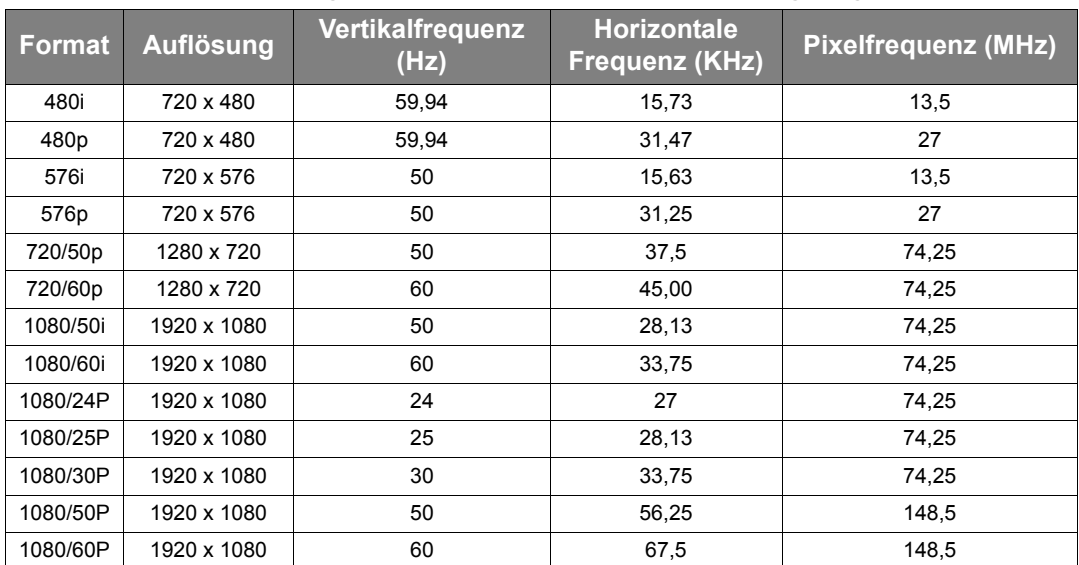

## Unterstütztes Timing für Component-YPbPr Eingang

## Unterstütztes Timing für S-Video/Video Eingang

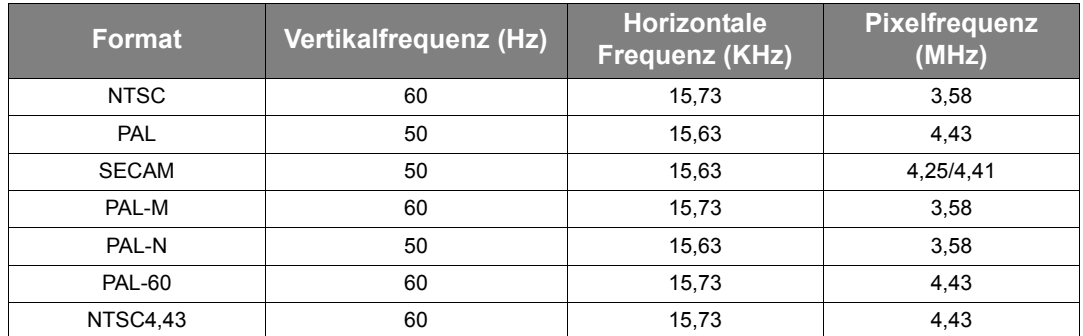

# <span id="page-57-0"></span>Informationen zu Garantie und Copyright

# <span id="page-57-1"></span>**Garantie**

JVC garantiert, dass dieses Produkt bei normaler Verwendung und Aufbewahrung frei von Material- und Verarbeitungsfehlern ist.

Für die Geltendmachung von Garantieansprüchen ist der Nachweis des Kaufdatums erforderlich. Falls bei diesem Produkt während des Garantiezeitraums Fehler auftreten, besteht die einzige Verpflichtung von JVC und Ihr ausschließliches Recht im Austausch der defekten Teile (einschließlich der Arbeitszeit). Wenn Sie Garantieleistungen in Anspruch nehmen möchten, informieren Sie umgehend den Fachhändler, bei dem Sie das Produkt gekauft haben, über den Fehler.

Wichtiger Hinweis: Die oben beschriebene Garantie verfällt, wenn der Kunde das Produkt nicht entsprechend der schriftlichen Anweisungen von JVC verwendet. Insbesondere die Luftfeuchtigkeit und Höhe muss den im Benutzerhandbuch beschriebenen Umweltbedingungen entsprechen. Zudem darf der Projektor nicht in einer staubigen Umgebung verwendet werden. Diese Garantie gewährt Ihnen bestimmte rechtliche Ansprüche. Darüber hinaus können Ihnen weitere Ansprüche zustehen, die sich von Land zu Land unterscheiden.

# <span id="page-57-2"></span>Copyright

Copyright © 2016. Alle Rechte vorbehalten. Kein Teil dieser Publikation darf ohne vorherige, schriftliche Erlaubnis von JVC in irgendeiner Art und Weise – elektronisch, mechanisch, magnetisch, optisch, chemisch, manuell oder anderweitig – vervielfältigt, übertragen, abgeschrieben, in einem Datenaufzeichnungsgerät gespeichert oder in eine beliebige Sprache oder Computersprache übersetzt werden.

Alle eingetragenen und nicht eingetragenen Warenzeichen befinden sich im Besitz der jeweiligen Eigentümer.

# <span id="page-57-3"></span>Haftungseinschränkung

JVC lehnt jegliche impliziten und expliziten Haftungs- und Garantieansprüche hinsichtlich der Inhalte dieses Dokuments und insbesondere der Marktfähigkeit und der Eignung für einen bestimmten Zweck ab. Des Weiteren behält sich JVC inhaltliche Änderungen ohne weitere Benachrichtigung vor.